## **Измеритель прочности бетона электронный**

# **ИПС-МГ4.03**

## **Руководство по эксплуатации\* Паспорт\***

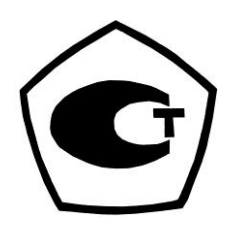

*\* Предназначены для ознакомления с работой прибора. Не являются полноценными РЭ и паспортом.*

\_\_\_\_\_\_\_\_\_\_\_\_\_\_\_\_\_\_\_\_\_\_\_\_\_\_\_\_\_\_\_\_\_\_\_\_

## СОДЕРЖАНИЕ

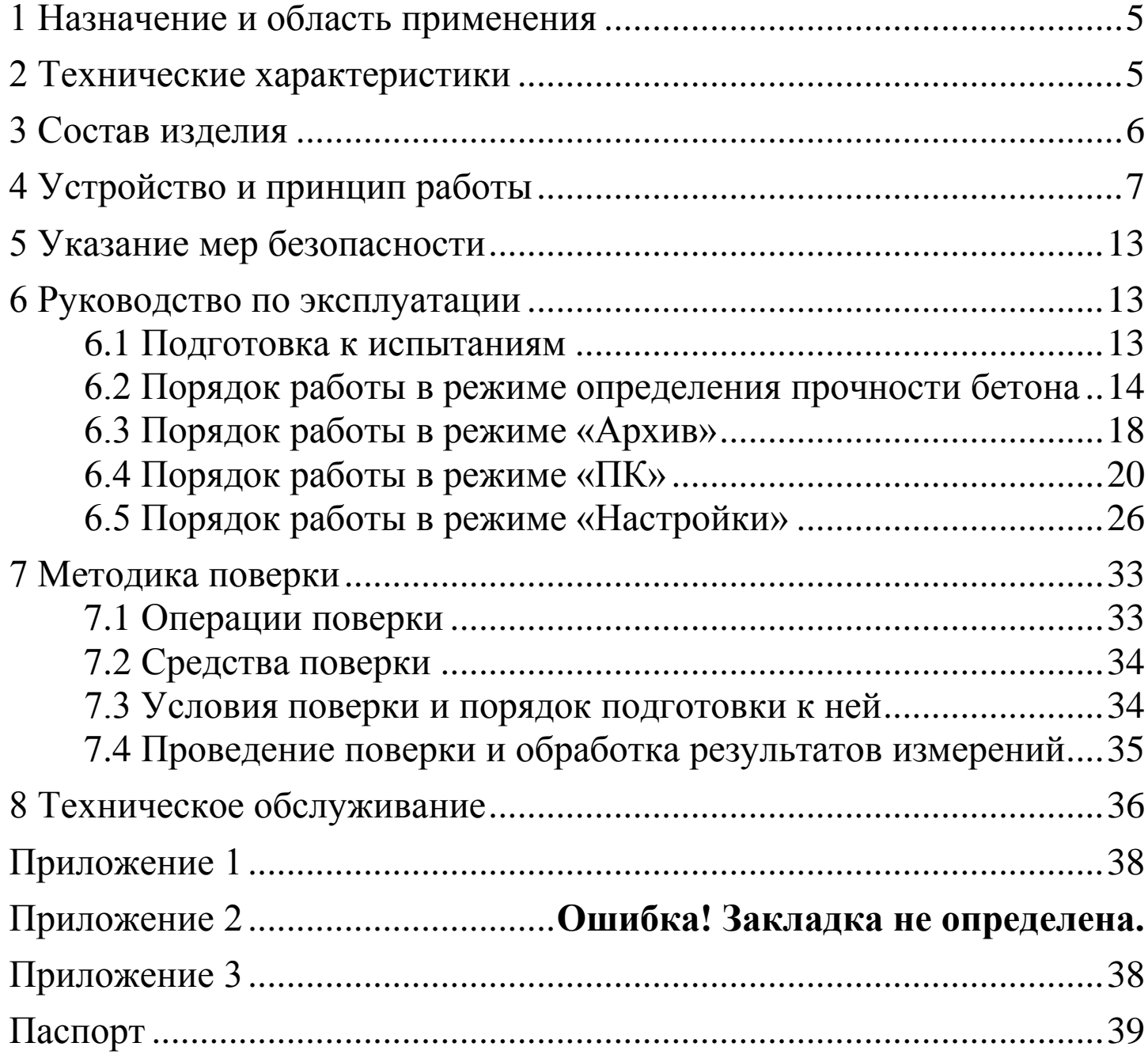

Руководство по эксплуатации предназначено для лиц, эксплуатирующих измеритель прочности бетона электронный ИПС-МГ4.03, в дальнейшем прибор, и содержит описание принципа действия, технические характеристики, методы контроля прочности материалов и другие сведения, необходимые для нормальной эксплуатации прибора.

#### 1 Назначение и область применения

1.1 Прибор предназначен для измерения прочности бетона методом ударного импульса в соответствии с ГОСТ 22690.

Прибор позволяет также оценивать физико-механические свойства строительных материалов в образцах и изделиях (прочность, твердость, упруго-пластические свойства), выявлять неоднородности, зоны плохого уплотнения и др.

1.2 Область применения прибора - неразрушающий контроль прочности бетона железобетонных конструкций зданий и сооружений в процессе их производства и эксплуатации.

1.3 Условия эксплуатации:

- температура окружающего воздуха от минус 20 °С до плюс 50 °C;

- относительная влажность воздуха (95  $\pm$  3) %;

- атмосферное давление от 84,0 до 106,7 кПа (от 630 до 800 мм рт. ст.).

Прибор соответствует обыкновенному исполнению изделий третьего порядка по ГОСТ Р 52931.

### 2 Технические характеристики

2.1 Технические характеристики прибора:

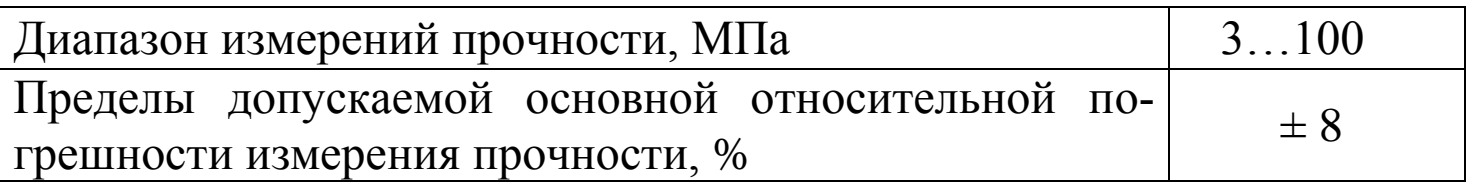

#### Измеритель прочности бетона ИПС-МГ4.03

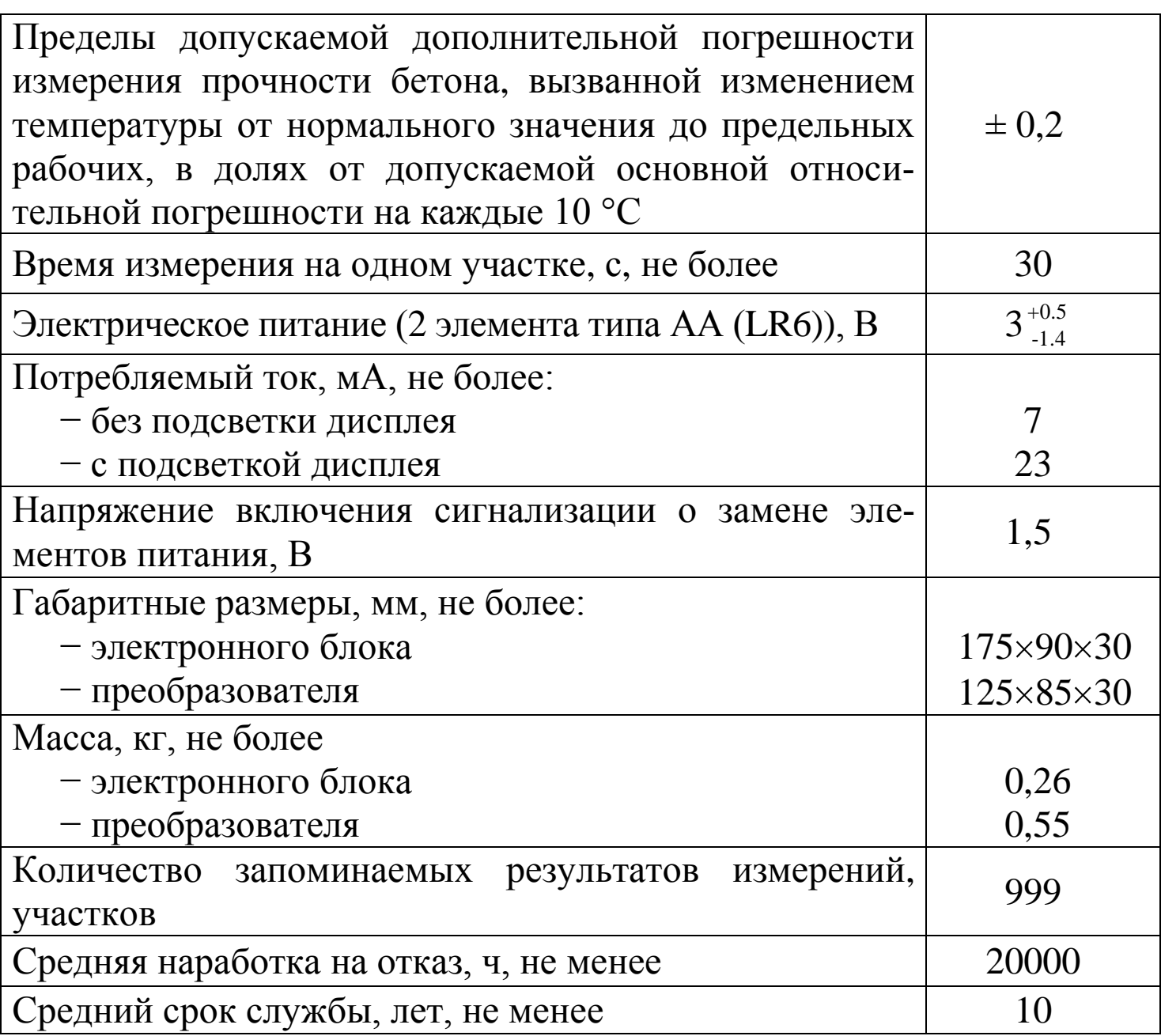

## 3 Состав изделия

3.1 Конструктивно прибор выполнен в виде двух блоков (рис.3.1):

- электронного блока;

- преобразователя.

3.2 Прибор поставляется заказчику в потребительской таре.

Маркировка, пломбирование, упаковка, транспортирование и хранение производятся в соответствии с ТУ 7618-006-12585810-2007.

## 4 Устройство и принцип работы

4.1 На лицевой панели электронного блока (рис. 1) размещены дисплей и клавиатура, предназначенная для управления прибором.

4.1.1 Клавиатура прибора содержит 7 функциональных кнопок и отдельную кнопку включения и выключения источника питания:

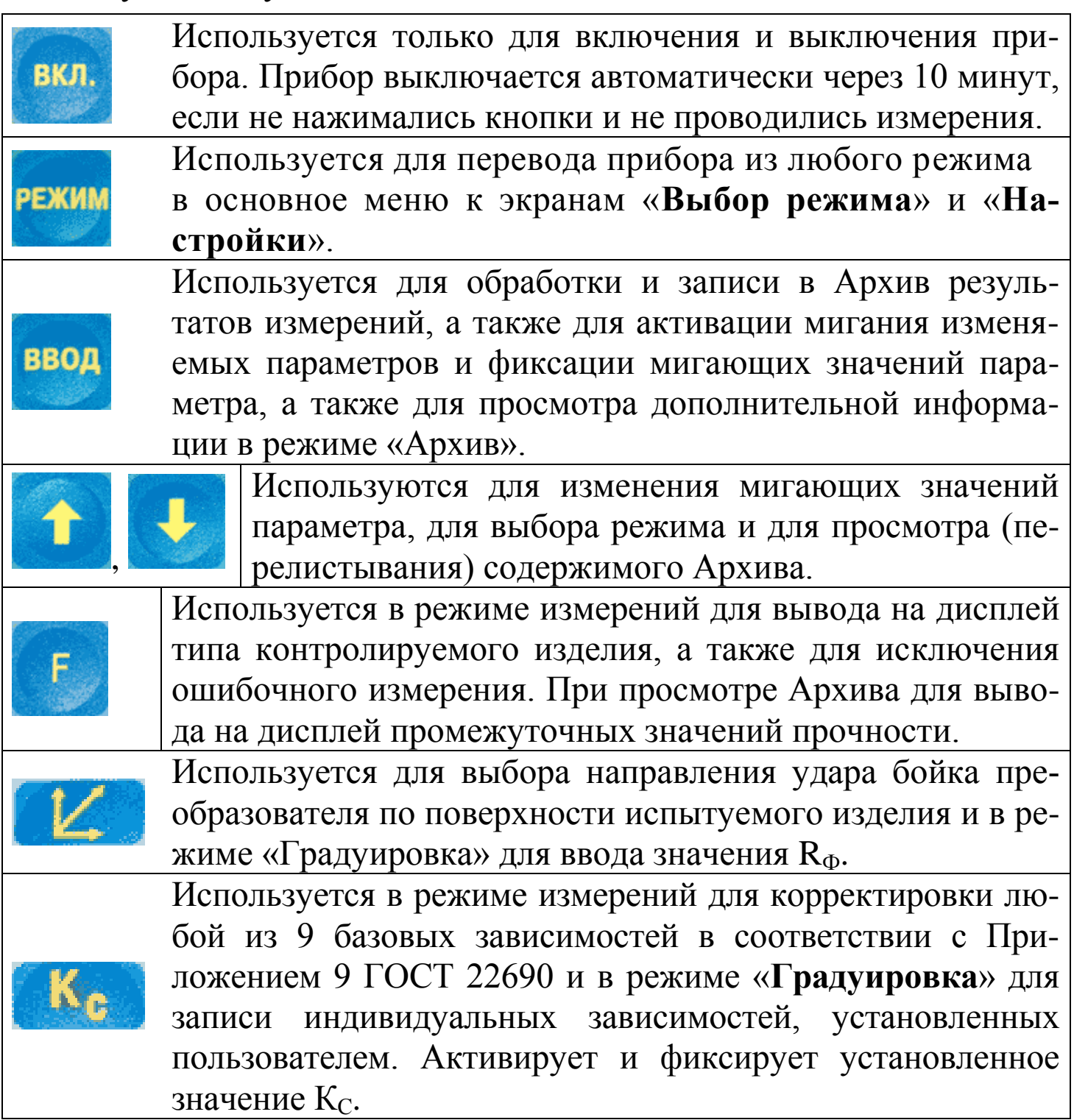

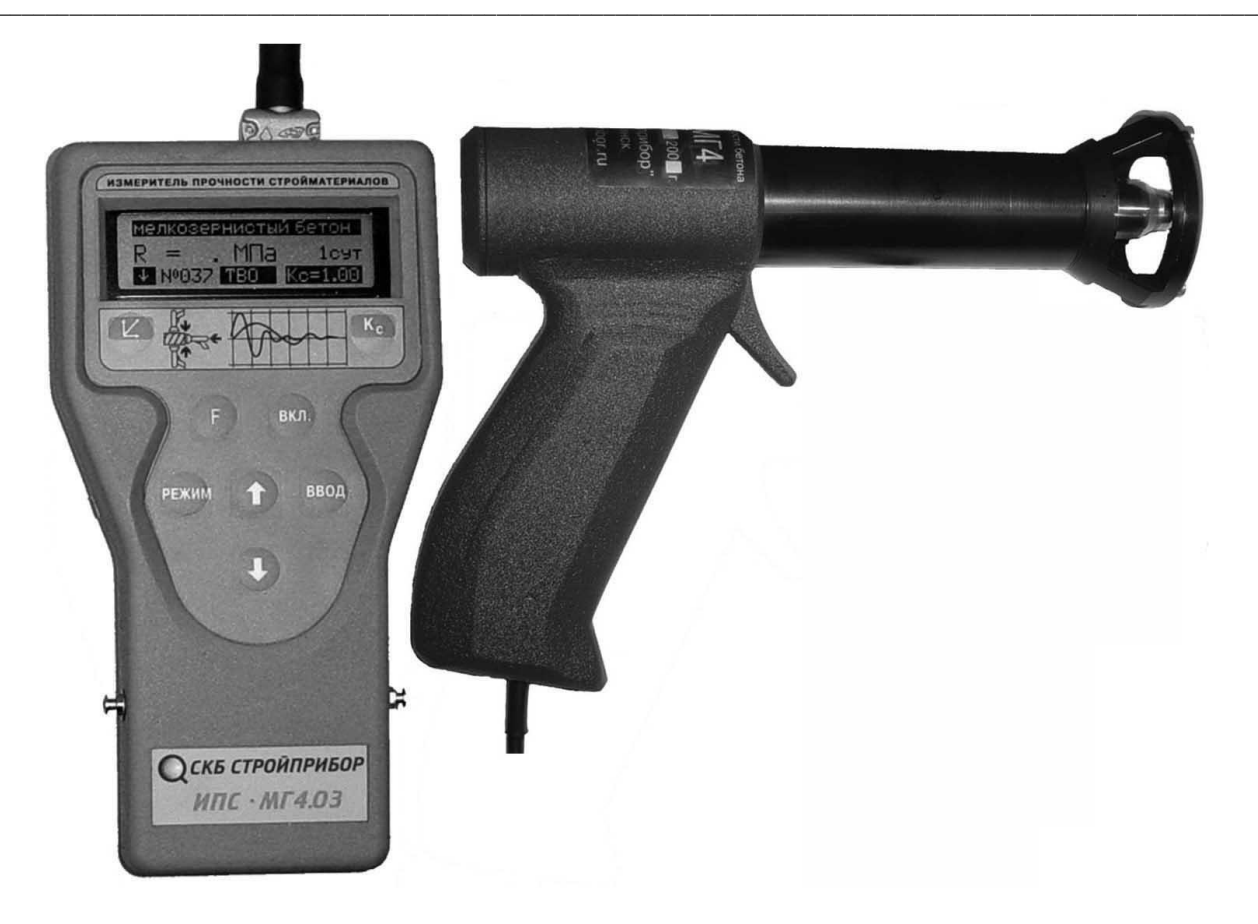

Рисунок 1 - Общий вид прибора ИПС-МГ4.03

4.2 На нижней стенке электронного блока находится крышка батарейного отсека. Крепление крышки к корпусу осуществляется одним винтом М  $2.5\times8$ .

4.2.1 Для замены элементов питания необходимо снять крышку и установить два элемента AA(LR6) Alkaline. При установке новых элементов обязательно соблюдать полярность.

4.3 В верхней части электронного блока находится гнездо для подключения преобразователя и отверстие для доступа к регулировочному элементу.

4.4 Прибор может находиться в 5 различных режимах:

- измерение с использованием базовых зависимостей;

- измерение с использованием индивидуальных зависимостей, установленных пользователем;

- просмотр Архива;

- передача архивированных данных на ПК;

- настройки, предусматривающие возможность:

- записи индивидуальных зависимостей;

- установки календаря и часов реального времени;

- выбора коэффициента вариации для вычисления класса В бетона;

- включения, либо отключения подсветки дисплея;

- выбора режима архивирования.

4.4.1 Выбор режима осуществляется из экранов «Выбор режима» и «Настройки», кнопками <sup>1</sup>, <sup>•</sup> путем перемещения мигающего поля на выбранный режим (настройку) и его фиксацию кнопкой ввод

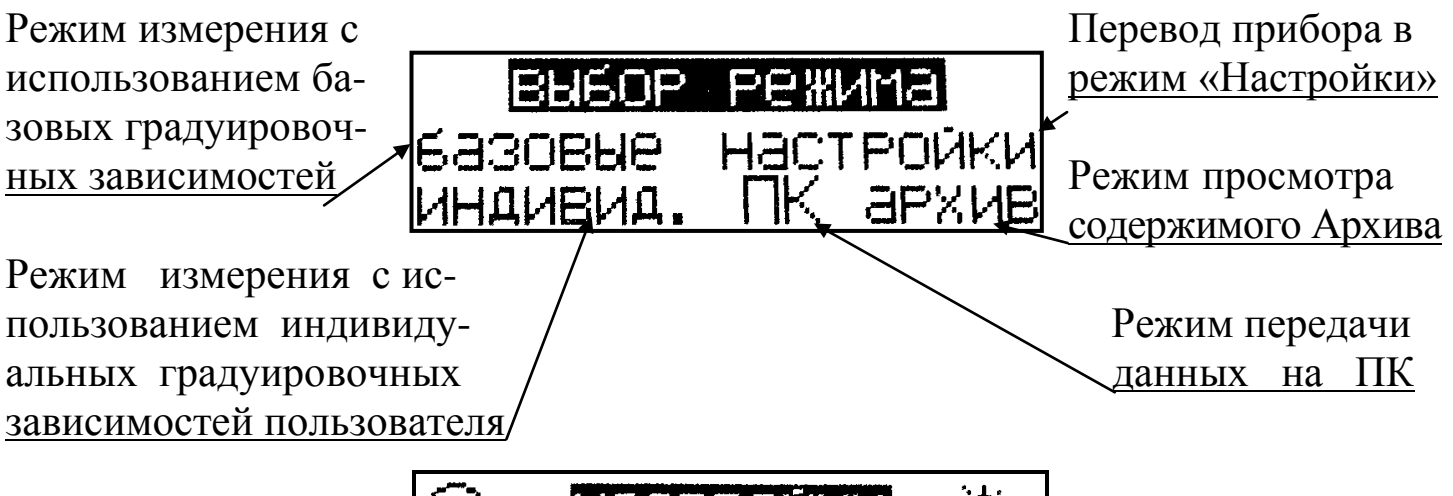

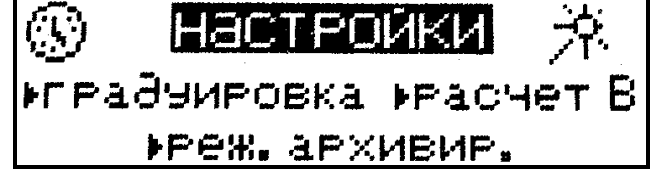

4.5 Характеристика режимов

4.5.1 Режим 1. В Режиме 1 осуществляется контроль прочности бетона с использованием одной из 9 записанных в программном устройстве прибора базовых градуировочных зависимостей, учитывающих вид бетона и крупного заполнителя:

- тяжелый бетон на граните;
- тяжелый бетон на известняке;
- тяжелый бетон на гравии;
- тяжелый бетон на граншлаке;
- мелкозернистый бетон;
- керамзитобетон;
- шлакопемзобетон;
- кирпич силикатный;
- кирпич керамический.

При включении питания прибор находится в режиме измерений. Установленная градуировочная зависимость высвечивается в верхней строке дисплея.

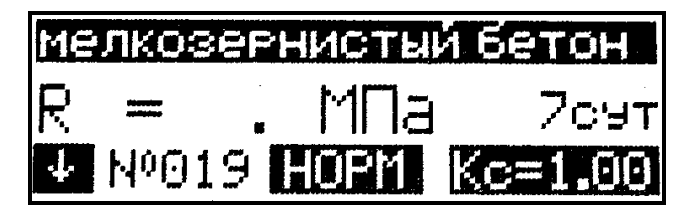

На дисплей выводятся установки, применявшиеся при предыдущем включении прибора.

4.5.1.1 Порядок ввода других установок:

• Иной градуировочной зависимости:

Нажатием кнопки ввод возбудить мигание верхней строки дисвыбрать требуемую градуировочную завиплея, кнопками симость (по виду контролируемого бетона и крупного заполнителя) и зафиксировать кнопкой ввод, при этом мигание перемещается на ре-<br>жим твердения бетона HOPM/TBO;

Режима твердения бетона:

Нажатием кнопок 1, Выбрать режим твердения бетона и зафиксировать кнопкой ввод, при этом мигание перемещается на возраст контролируемого бетона;

Возраста бетона:

Нажатием кнопок <sup>1</sup>, <sup>1</sup> выбрать предполагаемый возраст контролируемого бетона - 7, 28, 100 суток для бетона нормального твердения, или 1, 28, 100 суток для бетона, подвергнутого термической обработке, и зафиксировать кнопкой ввод

• Направления удара:

Выбор направления удара осуществляется нажатием КНОПки $K$ :

 $\blacktriangleright$  Коэффициента совпадения  $K_C$ :

Коэффициент К<sub>с</sub> вычисляется в соответствии с Приложением 9 ГОСТ 22690. Для ввода значения К<sub>с</sub> необходимо кнопкой К<sub>с</sub> возбудить мигание параметра, кнопками  $\bullet$ , установить его значение и зафиксировать кнопкой **K**<sub>c</sub> ;

• Типа изделия:

В приборе также предусмотрена возможность «маркировки» измерений типом контролируемого изделия из ряда:

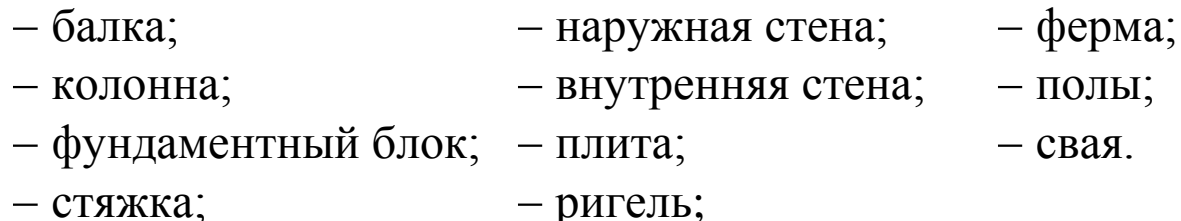

Вывод типа изделия на дисплей производится кнопкой  $\blacksquare$  ОЛНОвременно с выбором градуировочной зависимости (вида бетона и заполнителя) при мигающем поле верхней строки дисплея. Просмотр ти-• фиксация - кнопкой ввод пов изделий производится кнопками

Возврат в основное меню производится кнопкой РЕЖИМ

4.5.2 Режим 2. В Режиме 2 осуществляется контроль прочности бетона с использованием одной из 20 индивидуальных градуировочных зависимостей, установленных пользователем в соответствии с Приложением 2.

Для перевода прибора в Режим 2 необходимо нажатием кнопки перевести прибор в основное меню к экрану «Выбор режима», переместить мигающее поле на пункт «Индикнопками **вид.**» и нажать кнопку ввод

Для выбора номера зависимости (<01>...<20>) нажатием кнопки ввод возбудить мигание поля <...>, кнопками установить требуемый номер зависимости и зафиксировать кнопкой ввод

Возврат в основное меню к экрану «Выбор режима» произво-**ДИТСЯ КНОПКОЙ** РЕЖИМ

4.5.3 Режим 3. В Режиме 3 осуществляется просмотр содержимого Архива результатов измерений.

Для перевода прибора в Режим 3 необходимо нажатием кнопки РЕЖИМ перевести прибор к экрану «Выбор режима», кнопками переместить мигающее поле на пункт «Архив» и нажать кнопку ввод Затем, по миганию, кнопками  $\mathbf{t}$ ,  $\mathbf{t}$  и ввод выбрать группу Архива «Базовые» или «Индивид.».

Просмотр содержимого Архива производится кнопками , расширение экрана - кнопкой ввод

Возврат в основное меню к экрану «Выбор режима» производится кнопкой РЕЖИМ

4.5.4 Режим 4. В Режиме 4 производится передача результатов измерений из Архива в ПК для дальнейшей обработки.

Для перевода прибора в Режим 4 необходимо выполнить действия по п. 4.5.3, установив мигающее поле на пункт «ПК».

Возврат в основное меню к экрану «Выбор режима» произ-**ВОДИТСЯ КНОПКОЙ** РЕЖИМ

4.5.5 Режим 5 «Настройки». В Режиме 5 производится ввод следующих установок:

— установка календаря и часов реального времени (символ  $\circledS$ );

- установка и отключение подсветки дисплея (символ \*):

- установка коэффициента вариации и активации режима расчета класса бетона В;

- установка режима архивирования;

- установка характеристик индивидуальных градуировочных зависимостей.

4.5.5.1 Для перевода прибора в Режим 5 «Настройки» необходимо нажатием кнопки **РЕЖИМ** перевести прибор к экрану «Выбор репереместить мигающее поле на пункт **жима**», кнопками «Настройки» и нажать кнопку ввод

4.5.5.2 Для выбора установок в Режиме 5 «Настройки» необхо-

димо кнопками <sup>1</sup>, <sup>1</sup> перемещать мигающее поле на требуемый пункт и нажатием кнопки ввод зафиксировать выбор.

Возврат прибора к экранам «Настройки» и «Выбор режима» производится нажатием кнопки РЕЖИМ.

## 5 Указание мер безопасности

5.1 К работе с прибором допускаются лица, прошедшие инструктаж по технике безопасности при неразрушающем контроле бетонных и железобетонных изделий на предприятиях стройиндустрии, стройках и при обследовании зданий и сооружений.

5.2 Дополнительные мероприятия по технике безопасности, связанные со спецификой проведения контроля, должны быть предусмотрены в технологических картах (картах контроля).

### 6 Руководство по эксплуатации

## 6.1 Подготовка к измерениям

6.1.1 Измерения проводятся на участке размером неменее 100 см<sup>2</sup> при толщине не менее 50 мм.

Количество и расположение контролируемых участков при испытании конструкций должно соответствовать ГОСТ 18105 или указываться в стандартах и технических условиях на сборные конструкции или в рабочих чертежах на монолитные конструкции.

При определении прочности бетона обследуемых конструкций число и расположение участков должно приниматься по программе обследования, но не менее трех.

Граница участка измерений должна быть не ближе 50 мм от края конструкции. Расстояние между точками измерения (место нанесения удара) должно быть не менее 15 мм. Расстояние от мест проведения измерений до арматуры должно быть не менее 50 мм.

Шероховатость поверхности измеряемого участка должна быть не более Ra = 40 мкм, что соответствует шероховатости поверхности бетонных кубов, используемых при поверке прибора.

В необходимых случаях допускается зачистка поверхности изделия абразивным камнем с последующей очисткой поверхности от пыли.

Места измерений на поверхности изделия (места нанесения удара) необходимо выбирать, по возможности, между гранулами щебня и между крупными раковинами.

Число измерений на участке должно быть не менее 10.

6.1.2 Контроль прочности бетона прибором может производиться по результатам испытаний контрольных образцов размером не менее 100×100×100 мм или по результатам определения прочности бетона в изделиях и конструкциях.

6.1.3 При определении прочности бетона по образцам измерения проводят на боковых поверхностях образцов (по направлению бетонирования). При этом образцы должны быть зажаты в прессе с усилием  $(30 \pm 5)$  кH  $(3000$  кгс).

6.1.4 При определении прочности бетона в изделиях и конструкциях измерения проводят на поверхностях, прилегающих при изготовлении к опалубке.

6.1.5 За единичное значение прочности бетона при неразрушающем контроле, в соответствии с ГОСТ 18105, может приниматься средняя прочность бетона конструкций, определяемая как среднее арифметическое значение прочности бетона контролируемых участков конструкции, или средняя прочность бетона контролируемого участка. Дополнительные требования к контролю прочности бетона неразрушающими методами приведены в ГОСТ 18105.

## 6.2 Порядок работы в режиме измерения прочности бетона

Прибор может находиться в режиме измерения с использованием базовых зависимостей (Режим 1) и в режиме измерения с использованием индивидуальных зависимостей, установленных пользователем (Режим 2).

Прибор поставляется с девятью установленными в программном устройстве градуировочными зависимостями.

Градуировочные зависимости установлены по результатам параллельных испытаний образцов - кубов, изготовленных из бетона классов В3,5...В60 с различными видами заполнителей, неразрушающим методом и по ГОСТ 10180.

6.2.1 Контроль в Режиме 1 с использованием базовых градуировочных зависимостей

6.2.1.1 Подключить преобразователь к электронному блоку.

Включить питание, при этом прибор устанавливается в режим измерений. На дисплее высвечивается информация о готовности к работе с введенными ранее (до отключения прибора) установками (вид градуировочной зависимости, режим ТВО и возраст бетона, направление удара и К<sub>с</sub>), например:

При необходимости предварительные установки могут быть изменены в соответствии с указаниями  $\pi$ . 4.5.1.1.

6.2.1.2 Удерживая преобразователь в правой руке, взвести рычаг бойка до фиксации защелкой. Расположить преобразователь таким образом, чтобы усилие прикладывалось перпендикулярно измеряемой поверхности изделия. Преобразователь должен опираться на три точки. Усилие прижатия должно быть таким, чтобы в момент нажатия на спусковой крючок и удара бойка о бетонную поверхность не происходило отрыва опорных точек под действием реактивной силы.

После установки преобразователя необходимо нажать спусковой крючок, полученный результат высвечивается на дисплее и запоминается для дальнейшей обработки.

Сброс результата с дисплея происходит в момент появления следующего результата измерений, одновременно с результатом измерения высвечивается и его номер (R01...R15).

Цикл измерений на одном участке состоит из 10...15 измерений (по усмотрению оператора).

После выполнения 15-ти измерений производится автоматическая обработка результатов. При меньшем количестве измерений необходимо нажать кнопку ввод, при этом производится обработка результатов измерений, проведенных на участке и индикация результата.

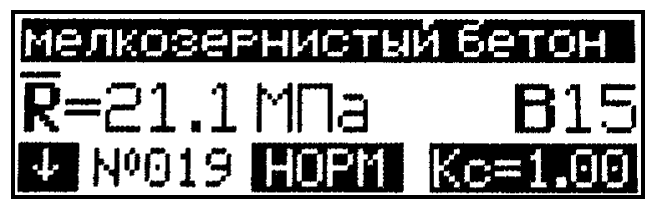

По окончании цикла измерений на дисплее высвечивается конечный результат, например R= 21,1 МПа (класс бетона В15):

Математическая обработка включает:

- усреднение промежуточных результатов измерений;

- отбраковку промежуточных результатов, имеющих отклонения более, чем  $\pm$  10 % от среднего значения прочности на участке;

- усреднение оставшихся после отбраковки результатов измерений.

Конечный результат автоматически заносится в память (архивируется) и маркируется датой и временем измерения.

6.2.1.3 Для проведения измерений на других изделиях (участках) необходимо выполнить операции по п.п. 6.2.1.1, 6.2.1.2, не забывая вводить в память положение преобразователя, соответствующее направлению удара и остальные установки по необходимости.

6.2.2 Контроль в Режиме 2 с использованием индивидуальных градуировочных зависимостей, установленных пользователем

6.2.2.1 Выполнить операции по п.6.2.1.1 и перевести прибор в режим «Индивид.», для чего нажатием кнопки режим войти в основное меню:

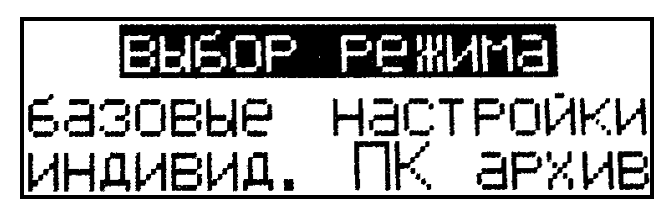

Кнопками 1, Установить мигающее поле на пункт «Индивид.» и нажать кнопку ввод

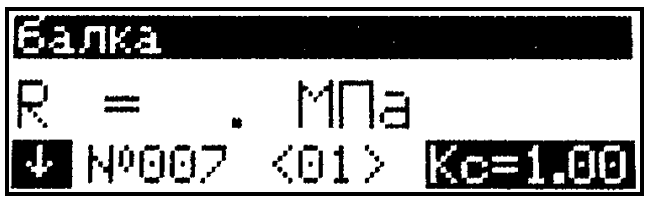

Кнопкой ввод активировать мигающее поле номера индивидуальной градуировочной зависимости, например < 07 > и зафиксировать **КНОПКОЙ** ВВОД

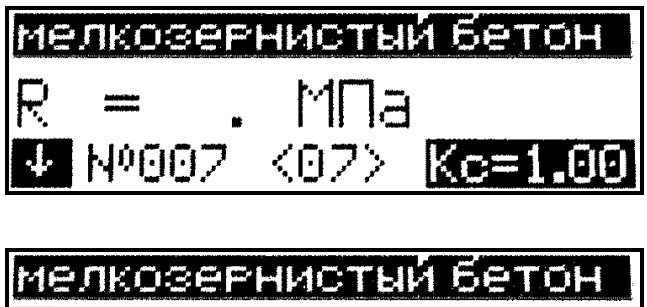

 $\langle 07 \rangle$ 

 $\overline{R}$ =21.1 MMa

**U Nº007** 

В соответствии с указаниями п.4.5.1.1 выбрать направление удара и при необходимости К<sub>с</sub>. Произвести измерения, для чего выполнить операции по п.п. 6.2.1.2 и 6.2.1.3.

Возврат прибора в основное меню к экрану «Выбор режима» производится нажатием кнопки РЕЖИМ

Примечания: 1 Прибор оснащен функцией исключения недостоверных результатов измерений (промежуточного значения прочности) в процессе проведения измерений в Режимах 1 и 2.

**B15** 

Kc=1.00

Данная функция позволяет в процессе выполнения измерений исключить последний, выведенный на дисплей результат измерений, если он недостоверен (попадание в пору, щебень, неустойчивое положение преобразователя и т.д.). Исключенный результат измерений и его номер сбрасываются с дисплея и не учитываются при обработке результатов в дальнейшем. Исключение недостоверных результатов измерений производится сразу после его вывода на дисплей однократным нажатием кнопки

2 Если промежуточное значение прочности менее 3 МПа или более 100 МПа (за пределами диапазона измерений), на дисплее высвечивается сообщение «Вне диапазона!», результат не учитывается при математической обработке, а номер измерения при следующем взводе бойка остается прежним.

3. В случае большого разброса промежуточных значений прочности, на дисплее высвечивается сообщение «Большой разброс!», необходимо повторить измерения на данном участке (изделии) с увеличением количества измерений до 15.

4 Не реже одного раза в 10 дней следует производить проверку работоспособности прибора на контрольном образце из оргстекла (входит в комплект поставки), для чего:

- установить контрольный образец на массивное основание (бетонный пол);

- кнопкой [И] установить направление удара вниз;

- выполнить операции по п. 4.5.1.1, установив на дисплее вид бетона - мелкозернистый, режим твердения - ТВО, возраст бетона -1 cyr,  $K_C = 1,0$ ;

- выполнить операции по п. 6.2.1.

Прибор должен воспроизводить значение прочности, указанное на образце с погрешностью не более  $\pm$  5 % при температуре (20  $\pm$  1) °C.

В случае, если показания больше значения указанного на контрольном образце, необходимо произвести подстройку прибора для чего следует:

- установить часовую отвертку в отверстие, расположенное на торце электронного блока прибора рядом с разъемом, и повернуть регулировочный элемент на 1,5 - 2 оборота против часовой стрелки;

- произвести 10...15 измерений на контрольном образце и сравнить их со значением, указанным на контрольном образце, при необходимости операцию подстройки повторить.

Если показания прибора меньше значения указанного на контрольном образце, необходимо вращать регулировочный элемент по часовой стрелке.

5 При появлении на дисплее прибора сообщения «Замените батарею!» необходимо выключить питание и заменить батарею.

## 6.3 Порядок работы в режиме «Архив»

В данном режиме производится просмотр результатов измерений, архивированных в процессе эксплуатации прибора.

Объем архивируемых конечных результатов - 999 значений. Объем архивируемых промежуточных результатов R01...R15 -15000 значений.

6.3.1 Просмотр содержимого Архива может производиться в любое время, для чего нажатием кнопки режим войти в основное меню, дисплей при этом имеет вид:

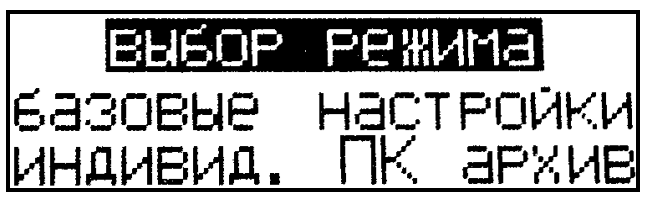

30BAЯ

завис.

завис

Кнопками 1, У установить мигающее поле на пункт «Архив» и нажать кнопку ввод

Кнопками 1 переместить мигающее поле на требуемую группу Архива и нажать кнопку ввод (результаты измерений на базовых и индивидуградуировочных альных зависимостях архивируются раздельно).

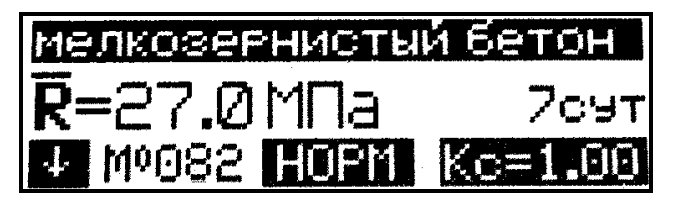

На дисплее высвечивается основной экран Архива для последнего результата измерения, например №082. Просмотр результатов измерений №№001...081 производится поочередным нажатием кнопок

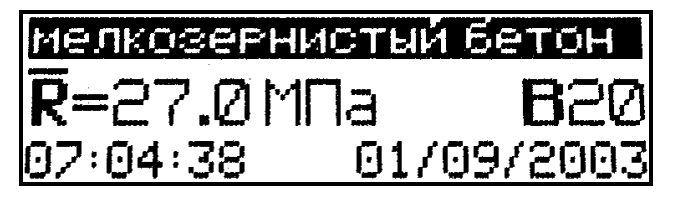

Для просмотра дополнительной информации (класс бетона В, дата и время измерения), необходимо нажать кнопку ввод

Возврат к основному экрану осуществляется повторным нажатием кнопки ввод. Для просмотра промежуточных результатов измерений необходимо нажать кнопку [ F ], возврат в основной экран Архива осуществляется повторным нажатием кнопки

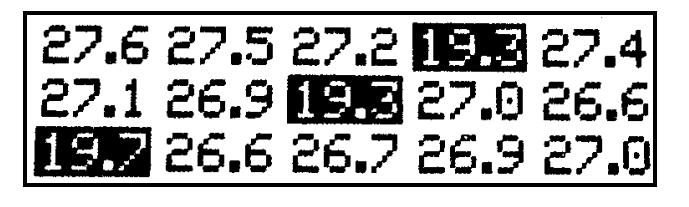

Отбракованные прибором промежуточные результаты измерений индицируются в инверсном виде (на темном фоне) и не учитываются при вычислении конечного значения прочности на участке.

BOSBPAT B APXWB очистить ячейку 802. <u> ОЧИСТИТЬ ВЕСЬ АРХИВ</u>

Для удаления содержимого Архива отдельных результатов ИЛИ измерений, необходимо удерживать кно-ПКУ ВВОД В ТЕЧЕНИЕ 1 С.

переместить мигающее поле на требуемый Кнопками пункт и нажатием кнопки ввод выполнить действие. В зависимости от выполненного действия прибор возвращается либо в режим «Архив», либо в основное меню, к экрану «Выбор режима».

Возврат в основное меню к экрану «Выбор режима» производится нажатием кнопки **РЕЖИМ** 

## 6.4 Порядок работы в режиме «ПК»

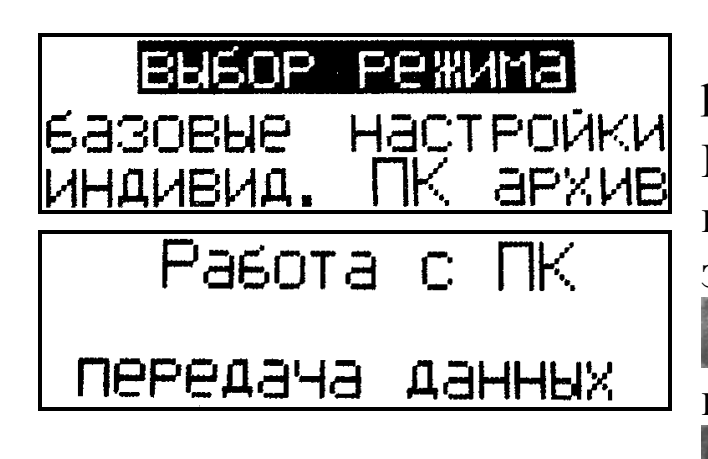

Перевести прибор в режим передачи данных из архива прибора в ПК, для чего, нажатием кнопки режим перевести прибор в основное меню к экрану «Выбор режима», кнопками переместить мигающее поле на пункт «ПК» и, нажатием кнопки ввод, активировать режим.

## 6.4.1 Системные требования к ПК

Для работы программы необходима система, удовлетворяющая следующим требованиям:

- операционная система Windows 95, 98, 98SE, 2000, ME, XP  $\odot$ 

Microsoft Corp;

- один свободный USB-порт.

## 6.4.2 Подключение прибора к ПК

Для передачи данных используется стандартный USB-порт. Для подключения необходим свободный USB-порт. Подсоедините кабель, поставляемый в комплекте с прибором, к компьютеру, второй конец подсоедините к включенному прибору.

## 6.4.3 Назначение, установка и возможности программы

6.4.3.1 Назначение программы

Программа для передачи данных предназначена для работы совместно с прибором ИПС-МГ4.03 фирмы «СКБ Стройприбор». Программа позволяет передавать данные, записанные в архив прибора, на компьютер.

6.4.3.2 Установка программы

Для установки программы необходимо выполнить следующие действия:

- вставить компакт-диск в привод CD-ROM;

- открыть папку «Programs» на прилагаемом CD;

- найти и открыть папку с названием вашего прибора;

- начать установку, запустив файл Install.exe.

После загрузки нажмите кнопку «Извлечь». По завершению установки программа будет доступна в меню «Пуск» - «Программы» -«Стройприбор» — «ИПС-МГ4».

6.4.3.3 Возможности программы:

- просмотр данных и занесение служебной информации в поле «Примечание» для каждого измерения;

- сортировка по любому столбцу таблицы;

- распечатка отчетов;

- дополнение таблиц из памяти прибора (критерий: дата последней записи в таблице);

- экспорт отчетов в Excel;

- выделение цветом колонок таблицы;

- расчет среднего квадратического отклонения прочности бето-

на и коэффициента вариации.

6.4.3.4 Настройка USB-соединения

Для настройки USB-соединения необходимо подключить прибор к компьютеру через USB-порт. Установить драйвер USB, который поставляется вместе с программой связи.

Автоматическая установка драйвера:

После того как ОС Windows обнаружила новое устройство, в мастере установки драйверов (рис 2), необходимо указать папку с USB драйвером (X:/Programs/ USB driver/) и нажать кнопку «Далее» (рис 3).

Ручная установка USB драйвера:

- вставить компакт-диск в привод CD-ROM;

- открыть папку «Programs» на прилагаемом CD;

- найти и открыть папку «USB driver»;

- нажать правой клавишей мыши на файле FTDIBUS.INF в выпадающем меню выберите пункт «Установить» (рис 4);

- нажать правой клавишей мыши на файле FTDIPORT.INF в выпадающем меню выберите пункт «Установить»;

- перезагрузить ОС Windows.

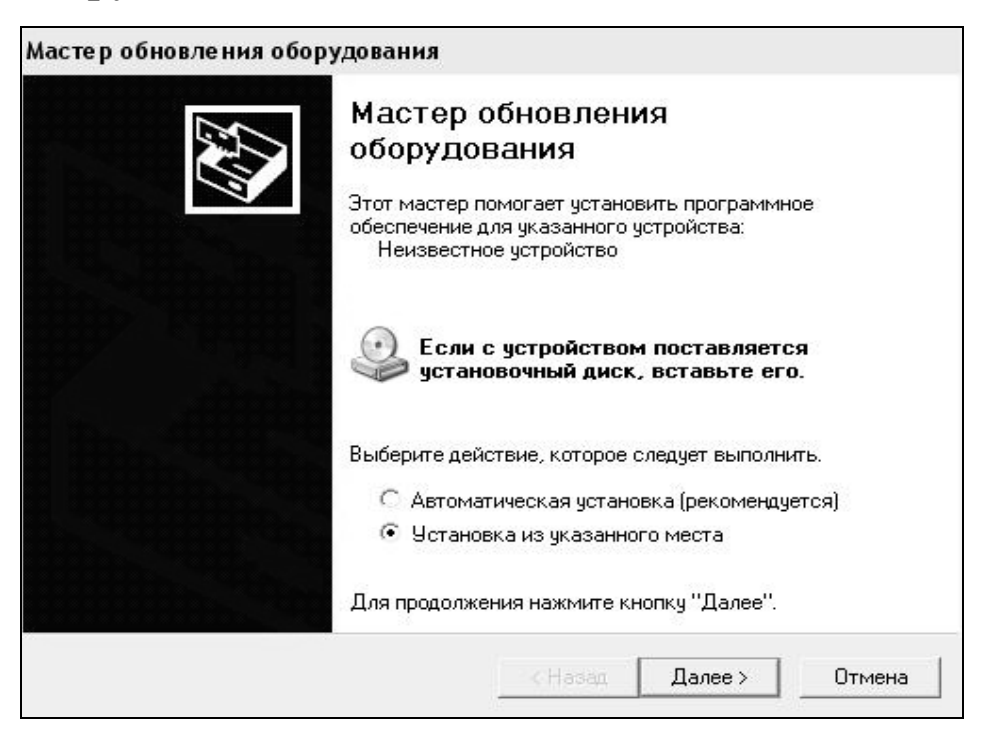

Рисунок 2 - Окно мастера обновления оборудования

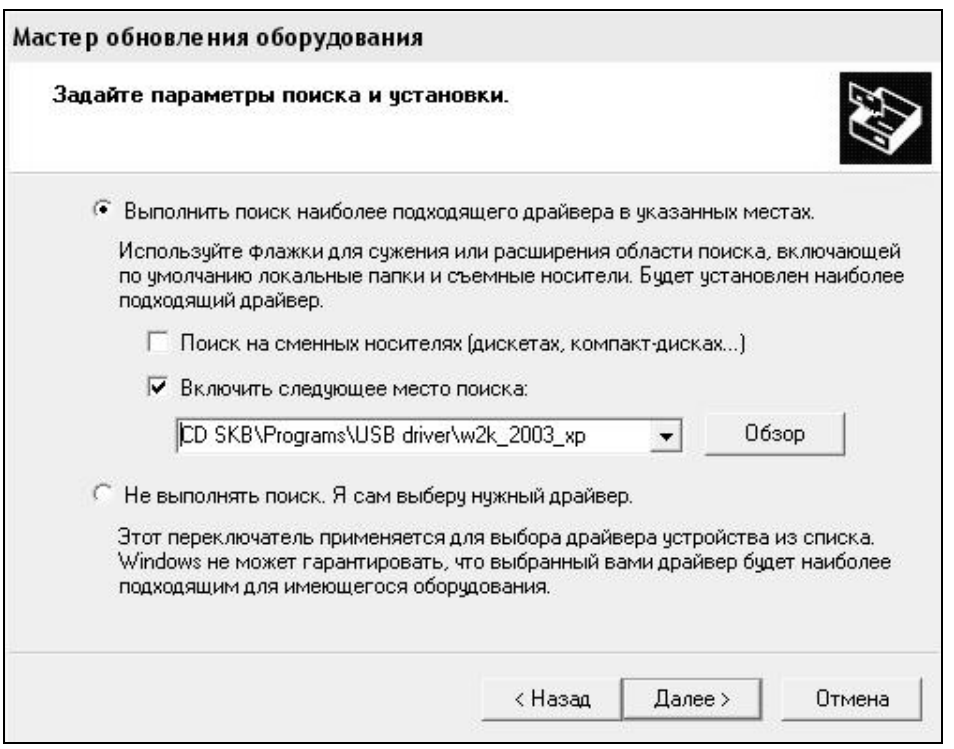

## Рисунок 3 - Окно выбора драйвера для установки

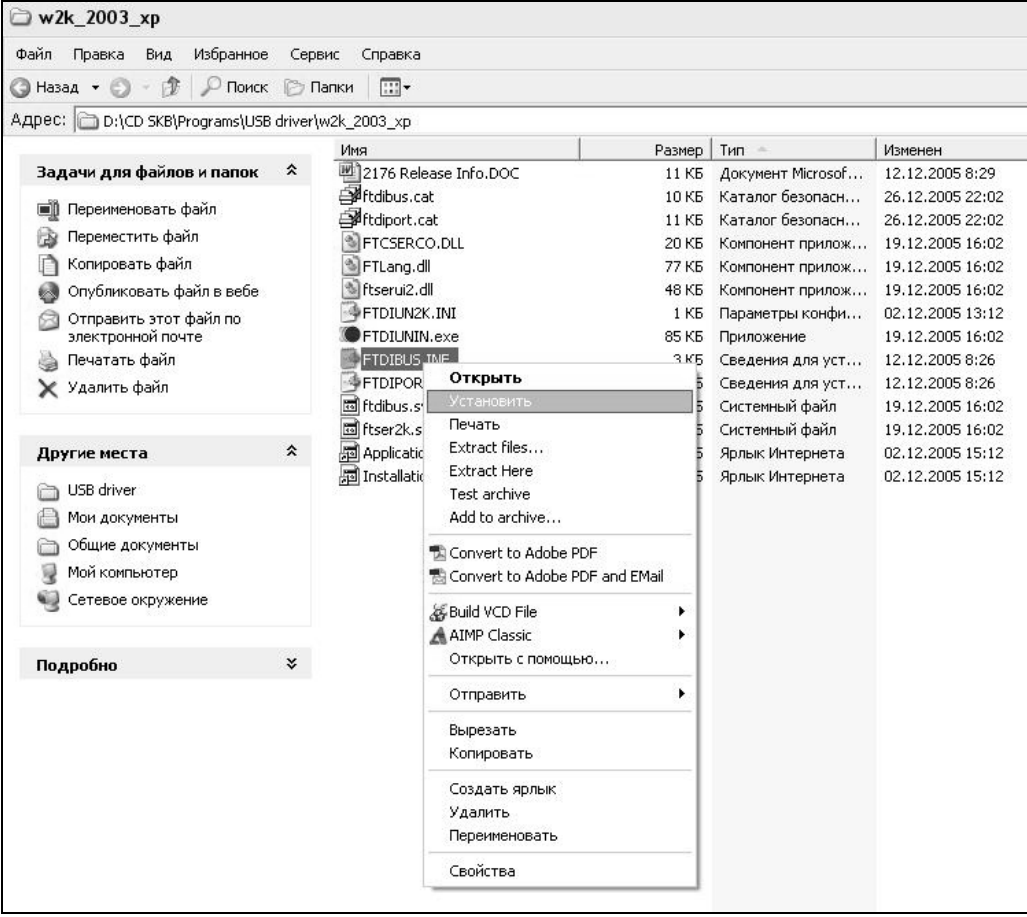

## Рисунок 4 - Окно ручной установки драйвера

#### 6.4.4 Прием данных с прибора

6.4.4.1 Включить компьютер и запустить программу «Пуск» -«Программы» - «Стройприбор» - «ИПС-МГ4».

6.4.4.2 Подключить прибор к ПК согласно п. 6.4.2.

При подключении прибора через USB-порт после установки драйвера необходимо определить номер СОМ-порта:

- открыть: ПУСК → Панель управления → Система → Оборудование → Диспетчер устройств;

- открыть список портов: Диспетчер Устройств → Порты;

- найти строку «USB Serial Port (COMN<sup>o</sup>)», в скобках указан номер СОМ-порта, если номер в скобках «1» настройка завершена - ничего менять не нужно, если номер не «1» необходимо вызвать окно свойств «USB Serial Port (COM №)» (правой клавишей мыши щелкнуть по строке USB Serial Port (COM Nº) и выбрать пункт меню «Свойства») (рис 5), перейти на вкладку «Параметры Окна», нажать кнопку «Дополнительно» (рис 6) и в выпадающем списке «Номер Com-порта» выбрать «СОМ 1» (рис 7), нажать кнопку «ОК».

6.4.4.3 В программе для приема данных нажмите на панели кнопку «Создать».

6.4.4.4 Введите имя файла для будущей базы данных и нажмите кнопку «Сохранить».

На экране отобразится процесс передачи данных с прибора на компьютер. После передачи, на экране данные будут отображены в табличном виде. Теперь можно:

- удалить ненужные данные;

- добавить примечание;

- экспортировать в Excel;

- распечатать отчет;

- рассчитать среднее квадратическое отклонение прочности бетона и коэффициента вариации.

6.4.4.5 Подробное описание работы с программой находится в файле справки «Пуск» - «Программы» - «Стройприбор» - «Помощь  $-MHC-MT4$ 

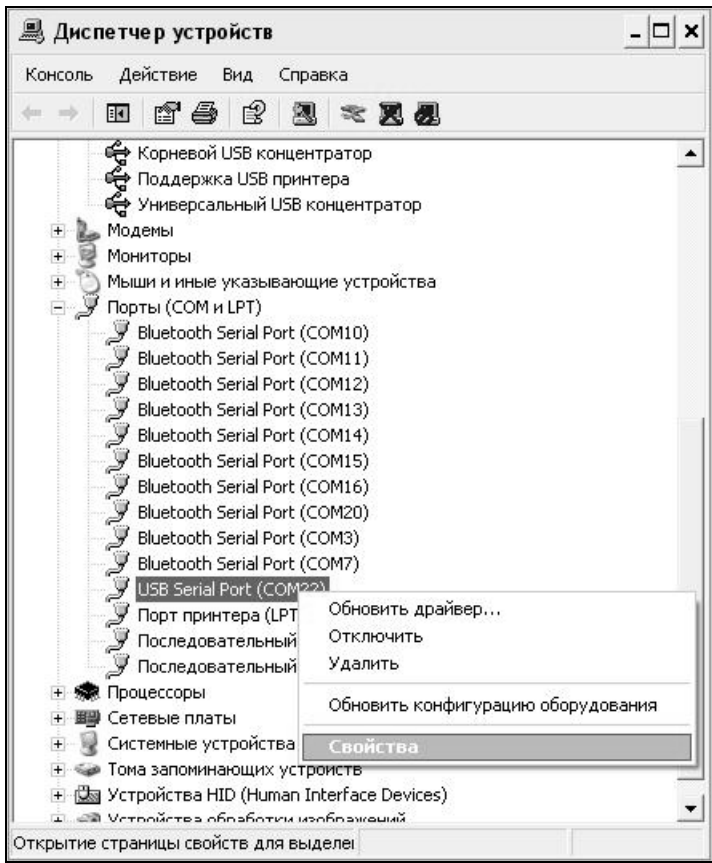

## Рисунок 5 - Окно диспетчера устройств

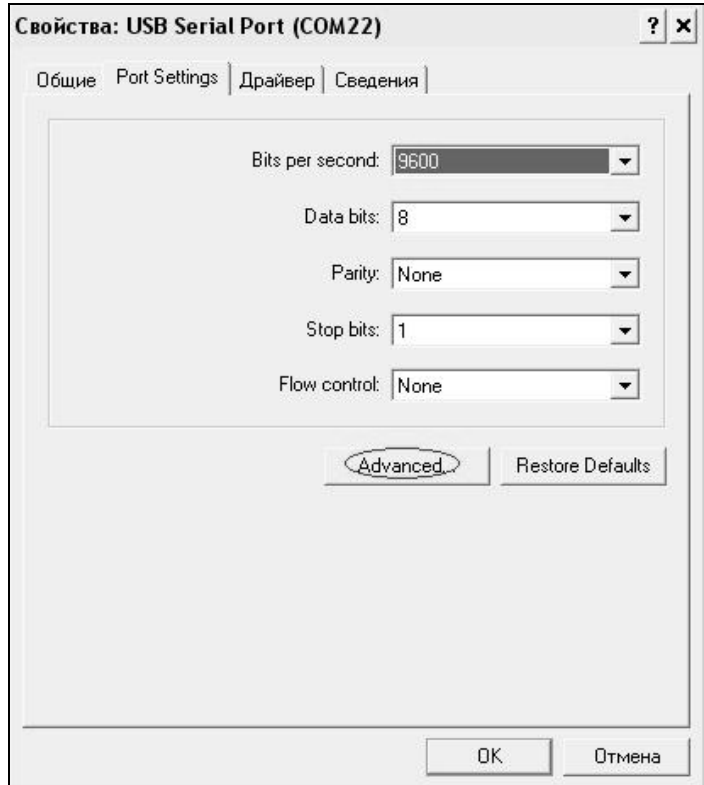

## Рисунок 6 - Окно свойств USB-порта

Измеритель прочности бетона ИПС-МГ4.03

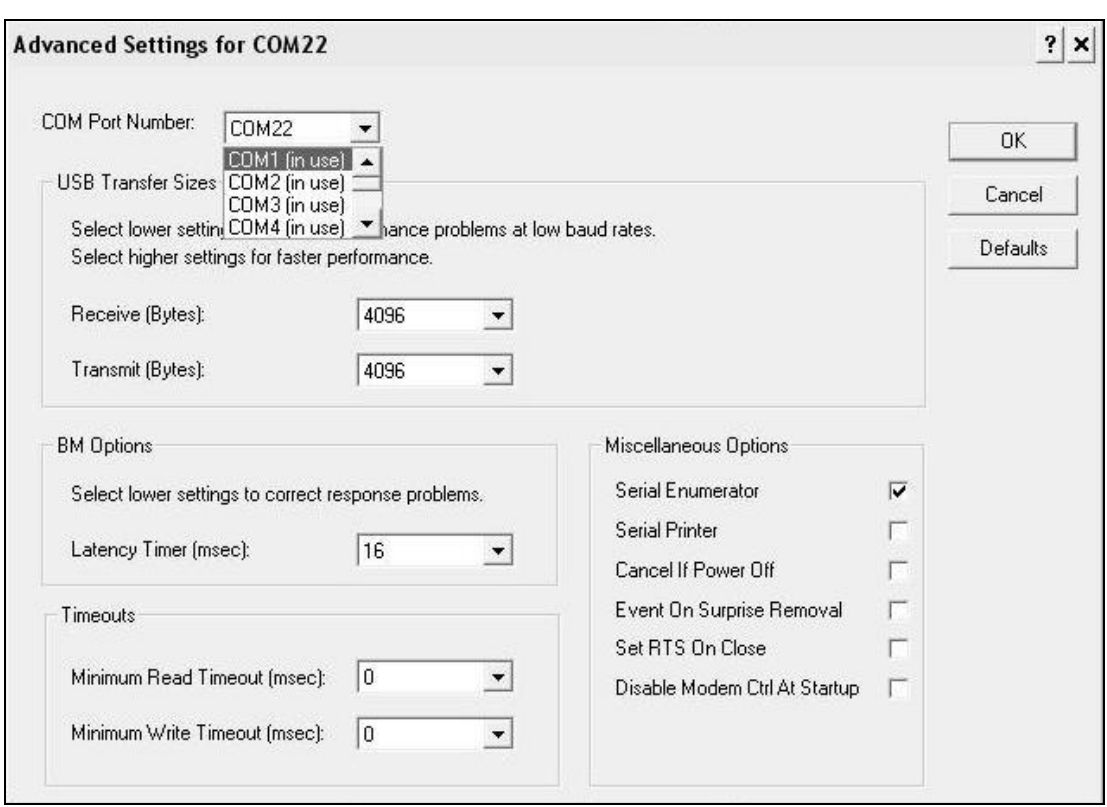

Рисунок 7 - Дополнительные настройки драйвера

6.4.4.6 Если во время передачи данных произошел сбой, на экране ПК появляется сообщение: «Прибор не обнаружен. Проверьте правильность подключения прибора согласно инструкции и убедитесь, что прибор находится в режиме связи с ПК». В этом случае необходимо проверить подключение прибора, целостность кабеля и работоспособность USB-порта компьютера, к которому подключен прибор, и повторить попытку, нажав кнопку «Создать».

6.4.6 Для возврата в основное меню нажать кнопку режим

## 6.5 Порядок работы в режиме «Настройки»

## 6.5.1 «Градуировка»

В данном режиме производится занесение в программное устройство прибора характеристик индивидуальных градуировочных зависимостей, установленных пользователем по результатам параллельных испытаний образцов-кубов в прессе и калибруемым прибором, или по результатам параллельных испытаний одних и тех же участков конструкций методом отрыва со скалыванием и калибруемым прибором.

В приборе предусмотрена возможность записи характеристик 20 индивидуальных градуировочных зависимостей (< 01 >...< 20 >). При поставке прибора в каждую из 20 ячеек введена базовая зависимость «Мелкозернистый бетон», в связи с чем занесение индивидуальных градуировочных зависимостей заключается в корректировке базовой путем ввода значений R<sub>Ф</sub>, K<sub>C</sub> и S<sub>T</sub> (Приложение 2).

Примечание - Среднее квадратическое отклонение установленной градуировочной зависимости S<sub>T</sub> может не вводиться, если пользователь в дальнейшем, после передачи результатов измерений из Архива в ПК, не намерен производить вычисление среднего квадратического отклонения прочности бетона в партии S<sub>m</sub> и коэффициента вариации V<sub>m</sub> в соответствии с ГОСТ 18105.

6.5.1.1 Для перевода прибора в режим «Градуировка» необходимо включить питание и, нажатием кнопки режим, установить экран «Выбор режима».

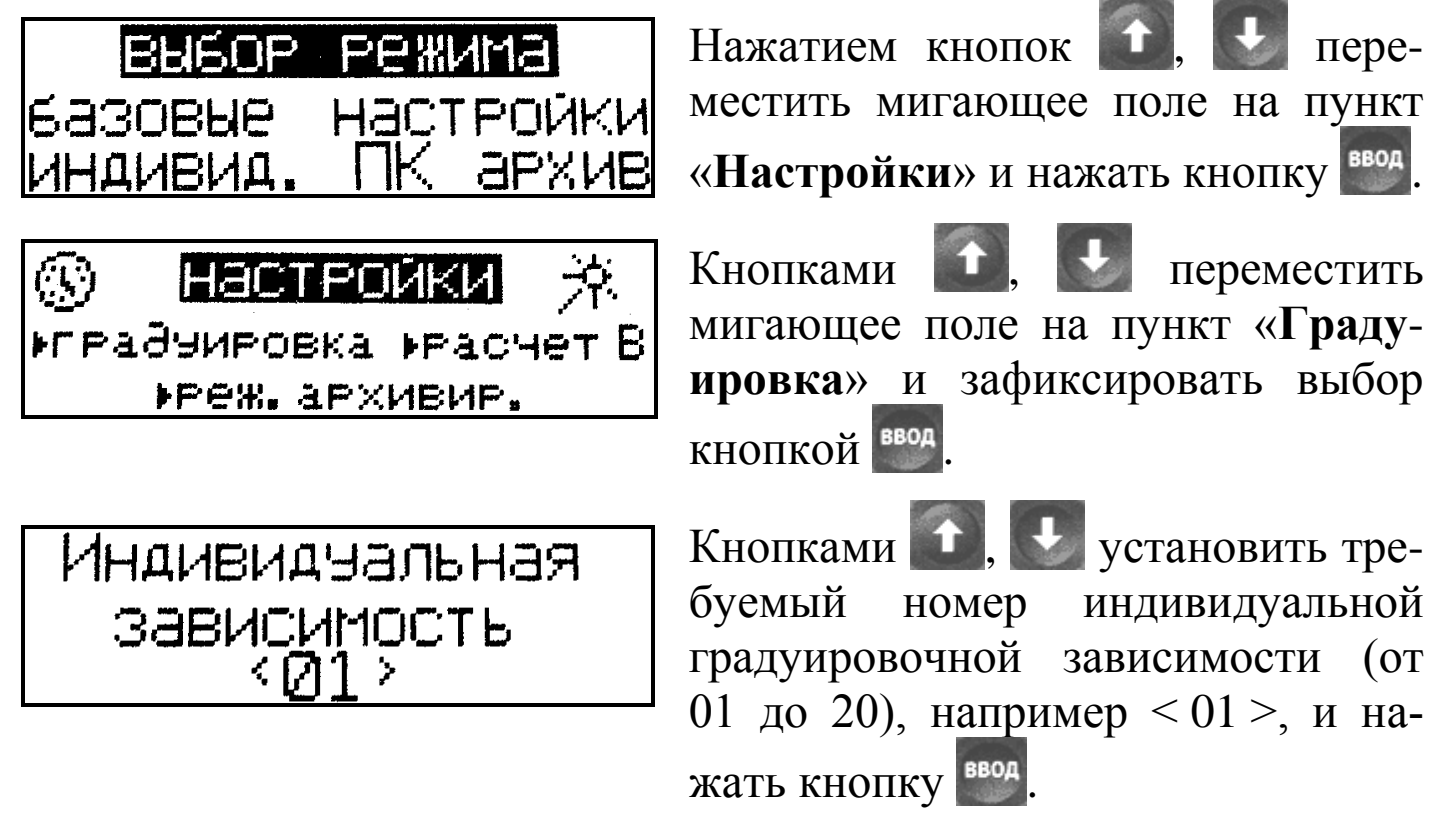

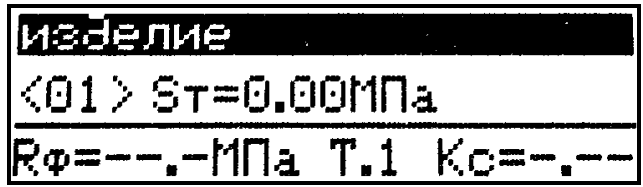

Нажатием кнопки ввод возбудить мигание верхней строки дисплея и установить кнопками маркировку градуировочной зависимости видом бетона (заполнителя), либо типом изделия из ряда, приведенного в п.п. 4.5 и 4.5.2, например «Балка». Зафиксировать выбранный пункт кнопкой ввод

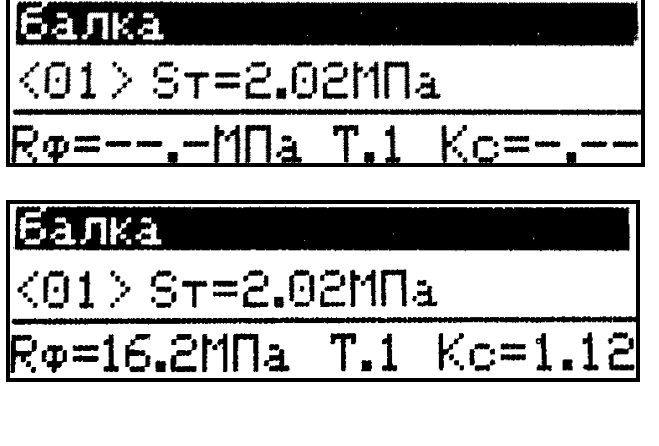

По миганию поля S<sub>T</sub> ввести его значение, например 2,02 МПа и зафиксировать кнопкой ввод

Кнопкой И возбудить мигание поля  $R_{\Phi}$ , кнопками **ВВЕСТИ** его значение, например 16,2 МПа и зафиксировать кнопкой И. Мигание перемещается на поле К<sub>с</sub>. Кнопками вывести его значение, например 1,12 и зафиксировать кнопкой **K**<sub>c</sub>.

**Примечания** 1. При установке  $R_{\Phi} = 0.00$  МПа координата соответствующей точки (Т.1...Т.9) возвращается в исходное состояние, к базовой зависимости.

2. Установленная градуировочная зависимость может в дальнейшем корректироваться в любой точке путем ввода иных значений  $R_{\Phi}$  и  $K_C$ .

Корректировка базовой зависимости в точке 1 завершена. Новая градуировочная зависимость имеет вид:

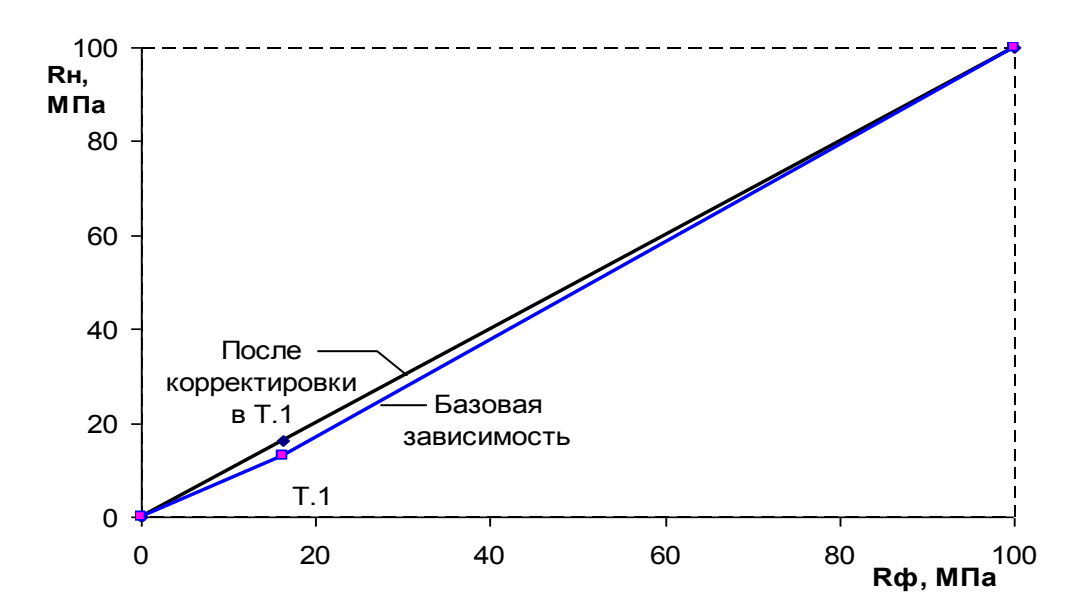

где R<sub>H</sub> - средняя прочность бетона, измеренная прибором, МПа; R<sub>Ф</sub> - средняя прочность бетона по результатам испытания кубов, либо методом отрыва со скалыванием, МПа.

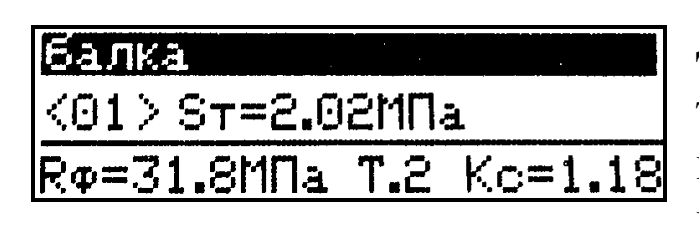

Для выполнения корректировки в точке 2 необходимо кнопкой вывести ее номер на дисплей и выполнить ввод значений R<sub>Ф</sub> и K<sub>C</sub> для точки 2.

Откорректированная в точках 1 и 2 зависимость примет вид:

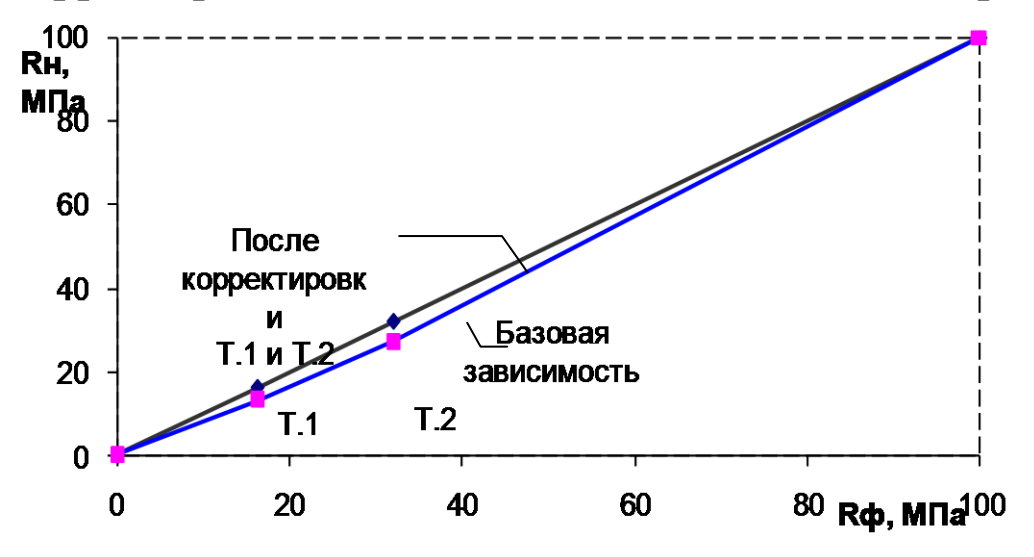

Прибор позволяет произвести корректировку базовой зависимости

при количестве точек корректировки от 1 до 9 в диапазоне 5...80 МПа.

Чем больше классов прочности бетона подвергалось испытаниям с целью установления индивидуальной градуировочной зависимости, тем ниже погрешность воспроизведения прочности бетона прибором.

Возврат прибора в основное меню к экрану «Настройки» и «Выбор режима» производится нажатием кнопки режим

#### $652$  «Pacyem  $R<sub>2</sub>$

Режим активируется после ввода пользователем известного ему коэффициента вариации прочности контролируемого бетона.

В данном режиме производится установка коэффициента вариации для расчета класса бетона В по результатам определения прочности бетона на участке  $\overline{R}$ . Прибор поставляется с нулевым значением коэффициента вариации ( $V = 00,0$  %).

6.5.2.1 Для перевода прибора в режим «Расчет В» необходимо включить питание и, нажатием кнопки режим, установить экран «Выбор режима».

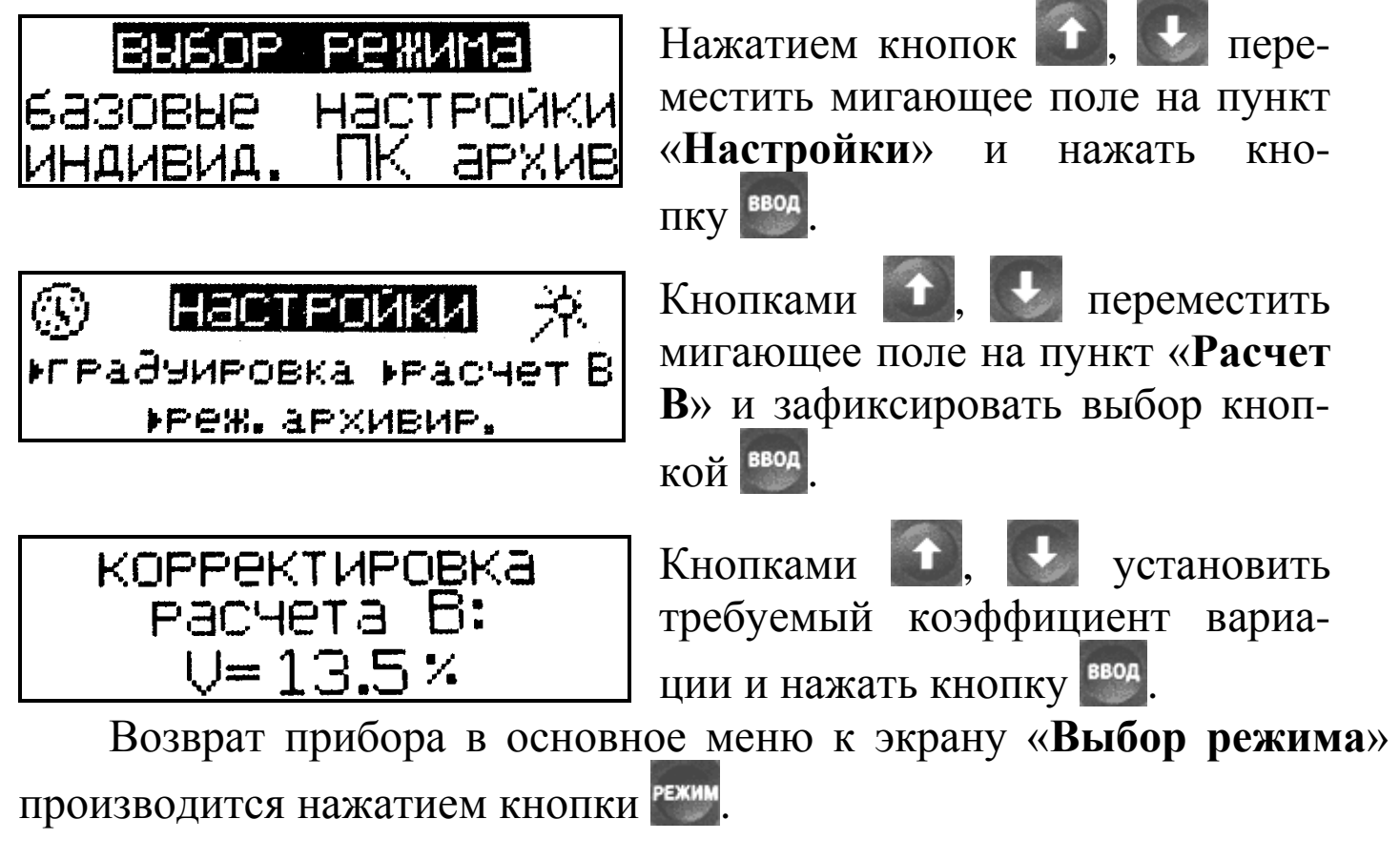

6.5.3 «Режим архивирования»

В данном режиме производится выбор объема архивируемой информации:

- архивировать только конечные значения прочности бетона на участке  $\overline{R}$ ;

промежуточные - архивировать прочности  $R_{i}$ значения  $(R_{01}...R_{15})$  и конечные значения прочности  $\overline{R}$ .

6.5.3.1 Для перевода прибора в режим «Режим архивирования» необходимо включить питание и, нажатием кнопки режим установить экран «Выбор режима».

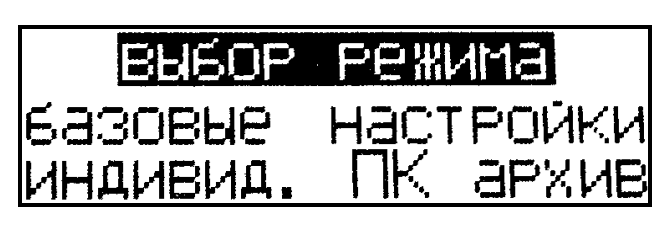

Нажатием кнопок 1  $\blacksquare$  переместить мигающее поле на пункт «Настройки» и нажать кнопку ввод

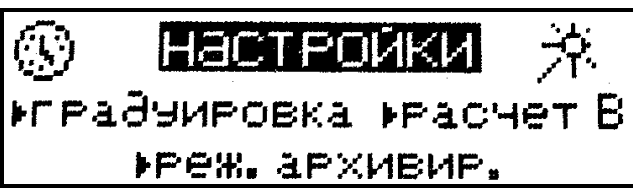

Кнопками 1, переместить мигающее поле на пункт «Реж. архивир.» и зафиксировать выбор кноп-**КОЙ ВВОД** 

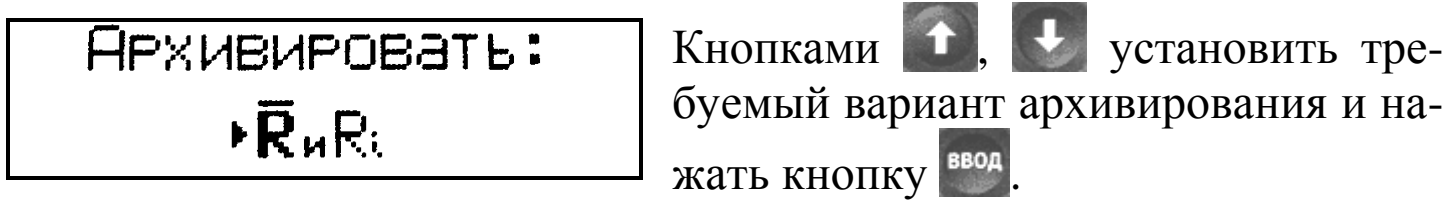

Возврат прибора в основное меню к экранам «Настройки» и «Выбор режима» производится нажатием кнопки режим

6.5.4 Установка часов и календаря (символ  $\mathbb{S}$ )

В данном режиме производится установка (корректировка) часов реального времени и календаря.

6.5.4.1 Для перевода прибора в режим <sup>®</sup> необходимо включить питание и, нажатием кнопки, установить экран «Выбор режима».

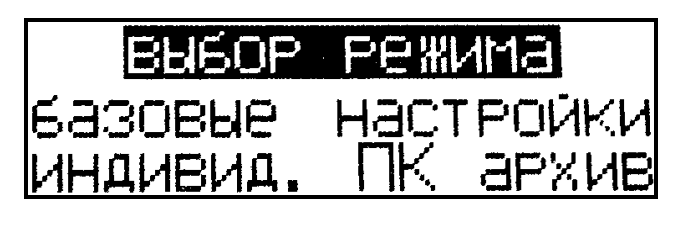

Нажатием кнопок 1, переместить мигающее поле на пункт «Настройки» и нажать кнопку ввод

 $\langle \widehat{\mathbb{Q}} \rangle$ **Н**астройки иградыировка ирасчет В FPEW. APXMBMP.

Кнопками переместить мигающее поле на символ <sup>1</sup> и нажать кнопку ввод, при этом дисплей имеет вид, например:

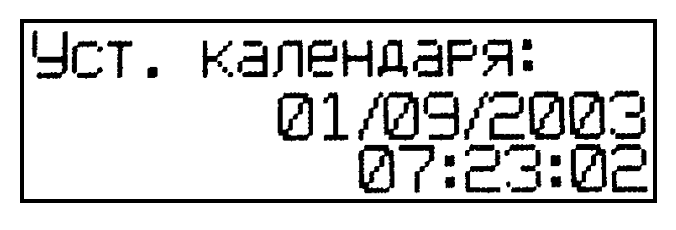

Кнопкой ВВОД активировать мигание даты, кнопками установить ее, и зафиксировать кнопкой ввод, мигающее поле перемещается на месяц.

установить месяц и зафиксировать кнопкой ввод Кнопками Аналогично установить год, часы, минуты и секунды.

Примечание - При замене элементов питания необходимо заново установить часы реального времени и календарь.

6.5.4.2 Возврат прибора в основное меню к экранам «Настройки» и «Выбор режима» производится нажатием кнопки режим

6.5.5 Подсветка дисплея (символ $\mathcal{R}$ )

В данном режиме производится включение подсветки дисплея и ее отключение

6.5.5.1 Для перевода прибора в режим Ж необходимо включить питание и, нажатием кнопки режим, установить экран «Выбор режима».

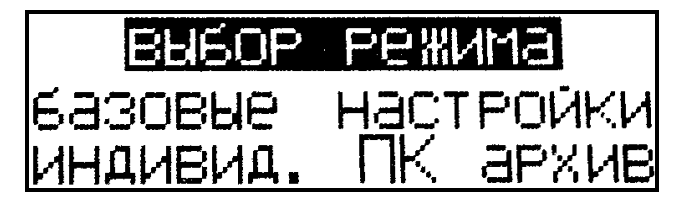

 $\Gamma$  перемес-Нажатием кнопок тить мигающее поле на пункт «На-

стройки» и нажать кнопку ввод

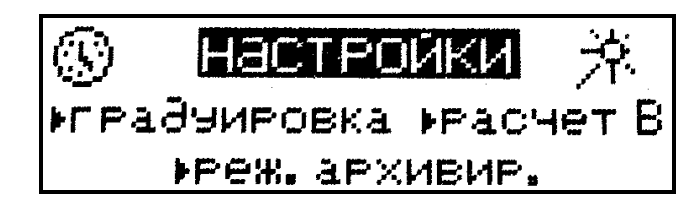

Кнопками 1, Переместить мигающее поле на символ Ж и нажать кнопку ввод, при этом дисплей имеет вид:

Для включения подсветки кнопками

ние «Вкл.» и нажать кнопку ввод

вывести на экран сообще-

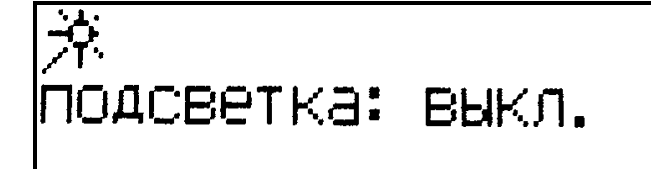

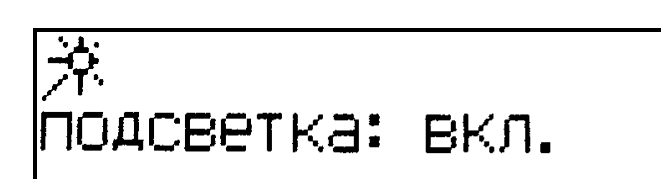

Режим подсветки дисплея включен. В дальнейшем при работе прибора включается кратковреподсветка менно:

- на 5 секунд при нажатии любой ИЗ КНОПОК;

- на 3 секунды при ударе бойка о контролируемое изделие.

6.5.5.2 Для отключения подсветки необходимо вывести на дисплей сообщение «Выкл.» и нажать кнопку ввод

6.5.5.3 Возврат прибора в основное меню к экранам «Настройки» и «Выбор режима» производится нажатием кнопки режим

### 7 Методика поверки

Межповерочный интервал - один год.

## 7.1 Операции поверки

7.1.1 При проведении поверки прибора должны быть выполнены операции, указанные в таблице 7.1.

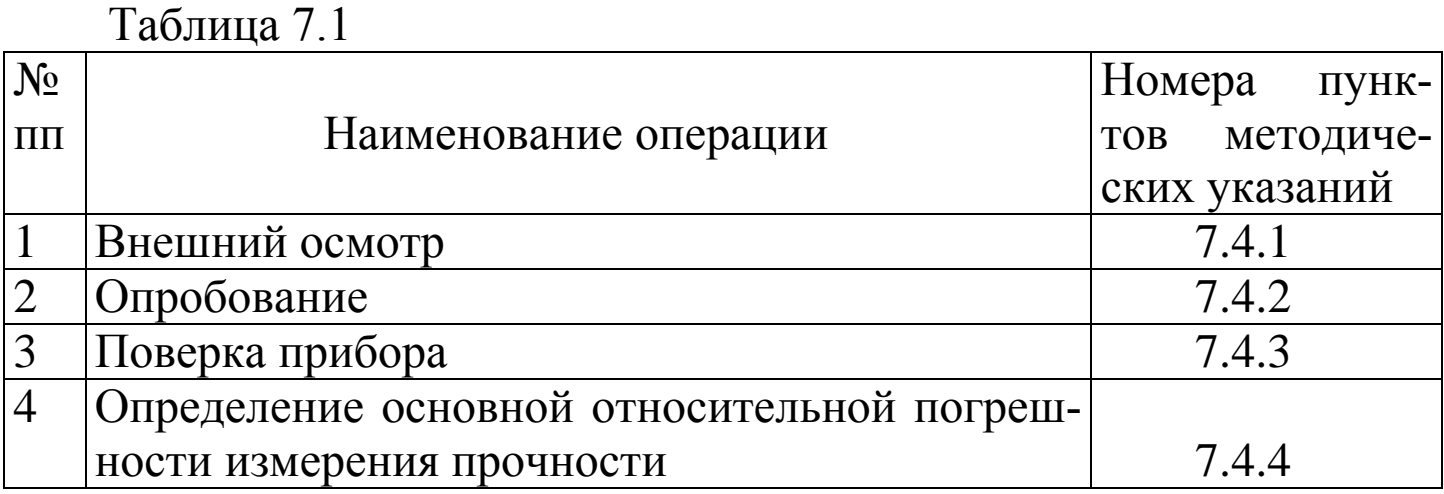

## 7.2 Средства поверки

7.2.1 При поверке должны использоваться средства, перечисленные в таблице 7.2.

Таблина 7.2

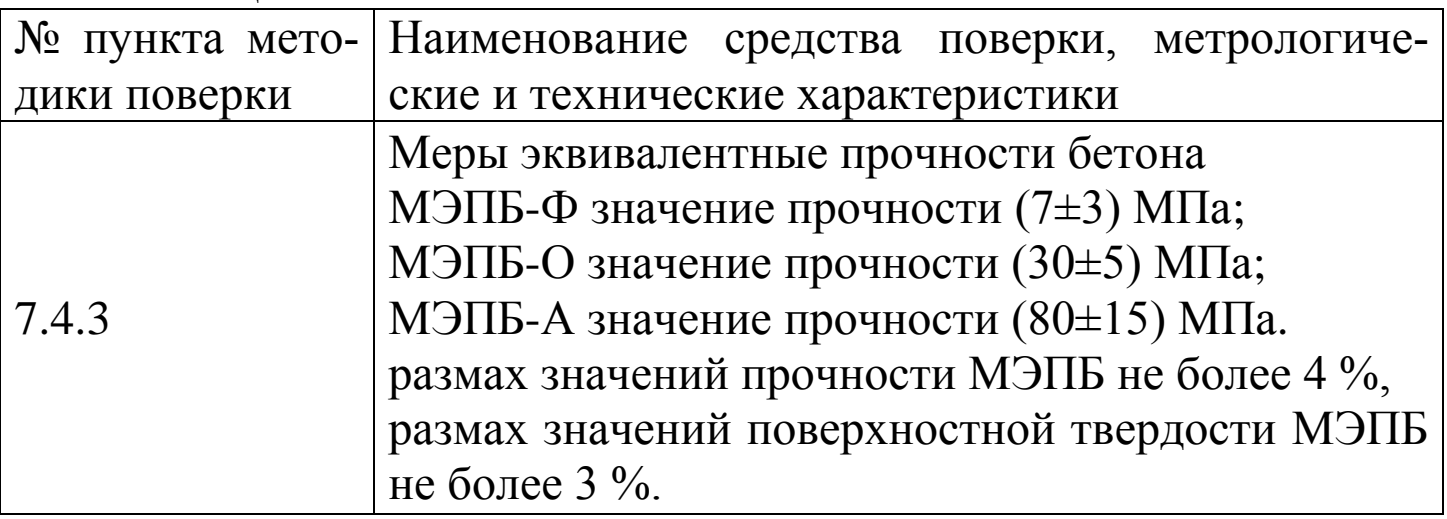

Допускается применение средств поверки, не приведенных в таблице 7.2, обеспечивающих выполнение измерений с требуемой точностью.

7.2.2 Средства измерений, применяемые для поверки, должны быть поверены и иметь действующие свидетельства о поверке.

## 7.3 Условия поверки и порядок подготовки к ней

7.3.1 Прибор, представленный на поверку, должен быть укомплектован всеми принадлежностями и технической документацией.

7.3.2 При проведении поверки должны быть соблюдены следующие условия:

- температура окружающего воздуха, °С  $20 \pm 5;$ 

- относительная влажность воздуха, %  $60 \pm 20$ ;

- атмосферное давление, кПа от 84,0 до 106,7;

- напряжение питания,  $B = 9 \pm 0.5$ .

## 7.4 Проведение поверки и обработка результатов измерений

7.4.1 При внешнем осмотре должно быть установлено соответствие прибора следующим условиям:

- отсутствие механических повреждений корпуса, соединительных кабелей и соединителей;

- комплектность прибора согласно паспорту;

- соответствие напряжения питания п .7.3.2.

7.4.2 Проверка работоспособности прибора должна производиться в соответствии с п.4 Примечаний (стр.17).

7.4.3 Поверку прибора по мерам эквивалентным прочности бетона (далее - мерам) произвести в соответствии со схемой, приведенной на рис. 8. Меру уложить на ровную гладкую плиту толщиной не менее 30 мм, массой не менее 10 кг. Преобразователь установить перпендикулярно поверхности меры.

7.4.4 Произвести по десять измерений на каждой мере.

Основную относительную погрешность измерения прочности определить по формуле:

$$
\delta_{\scriptscriptstyle Ri} = \frac{\overline{R_{\scriptscriptstyle Ki}} - R_{\scriptscriptstyle \vartheta i}}{\overline{R_{\scriptscriptstyle \vartheta i}}} \cdot 100\% \tag{7.3}
$$

где:  $\overline{R}_{\overline{k}i}$ - среднее арифметическое значение прочности по показаниям прибора на *i*-ой мере, МПа;

 $R_{\alpha i}$ - номинальное значение *i*-ой меры, МПа.

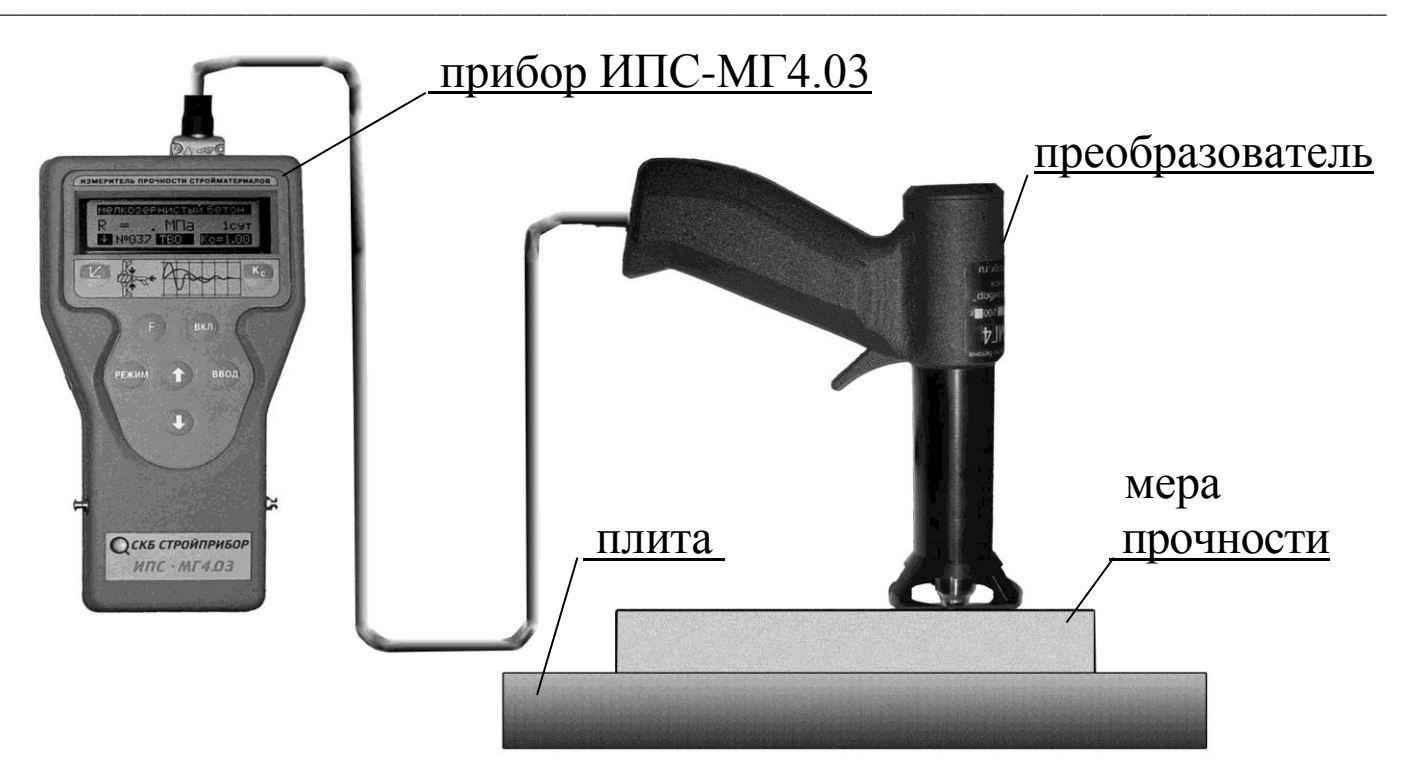

Рисунок 8 - Схема поверки прибора ИПС-МГ4.03 по мерам эквивалентным прочности бетона.

7.4.5 Основная относительная погрешность измерения прочности не должна превышать  $\pm$  8 %.

Прибор считается годным, если

$$
\delta_{Ri} \le \pm 8\% \tag{7.4}
$$

на каждой из эквивалентных мер прочности.

7.5 Оформление результатов поверки.

7.5.1 При положительном результате поверки на приборы выдается свидетельство о поверке.

7.5.2 При отрицательном результате поверки выдается извещение о непригодности прибора к применению с указанием причины.

### 8 Техническое обслуживание

8.1 Техническое обслуживание прибора включает:

- проверку работоспособности прибора (см. п.4 примечаний стр.17);

- профилактический осмотр;

- планово-профилактический и текущий ремонт.

8.2 Проверку работоспособности прибора следует производить не реже одного раза в месяц.

8.3 Периодичность профилактических осмотров устанавливается в зависимости от интенсивности эксплуатации прибора, но не реже одного раза в год.

При профилактическом осмотре проверяется крепление органов управления, плавность их действия и четкость фиксации, состояние соединительных элементов, кабелей и лакокрасочного покрытия.

Проверить состояние батарейного отсека, при необходимости удалить с поверхности контактов налет солей и протереть спиртом.

Провести проверку работоспособности согласно п.4 Примечаний.

8.4 Планово-профилактический ремонт производится после истечения гарантийного срока не реже одного раза в год. Ремонт включает в себя внешний осмотр, замену органов управления и окраску прибора (при необходимости).

8.5 При текущем ремонте устраняют неисправности, обнаруженные при эксплуатации прибора. После ремонта производится калибровка прибора. Текущий ремонт и калибровка прибора производятся разработчиком-изготовителем.

8.6 При необходимости замены элементов питания:

- снимите крышку батарейного отсека;

- извлеките неисправные элементы;

- протрите спиртом или бензином контакты батарейного отсека и новые элементы питания (рекомендуется использовать щелочные элементы);

- установите элементы в батарейный отсек, обращая внимание на их полярность, в соответствии с обозначениями на колодке.

Иная установка элементов может привести к выходу прибора из строя.

#### **Приложение 1**

#### ПРОТОКОЛ ПОВЕРКИ №

Измерителя прочности бетона электронного ИПС-МГ4.03

**Приложение 2**

**Методика установления градуировочных зависимостей**

**Приложение 3**

Порядок работы в режиме ПК (расчет S<sub>m</sub> и V<sub>m</sub> при помощи программы обмена данными)

## Паспорт

## электронного измерителя прочности бетона ИПС-МГ4.03

## 1 Общие сведения об изделии

1.1 Прибор предназначен для измерения прочности бетона методом ударного импульса в соответствии с ГОСТ 22690.

Прибор позволяет также оценивать физико-механические свойства строительных материалов в образцах и изделиях (прочность, твердость, упруго-пластические свойства), выявлять неоднородности, зоны плохого уплотнения и др.

1.2 Область применения прибора - неразрушающий контроль прочности бетона железобетонных конструкций зданий и сооружений в процессе их производства и эксплуатации.

1.3 Условия эксплуатации:

- температура окружающего воздуха от минус 20 °С до плюс  $50^{\circ}$ C;

- относительная влажность воздуха не более 95 %;

- атмосферное давление от 84,0 до 106,7 кПа (от 630 до 800 мм рт. ст.).

Прибор соответствует обыкновенному исполнению изделий третьего порядка по ГОСТ Р 52931.

## 2 Технические характеристики

2.1 Технические характеристики прибора:

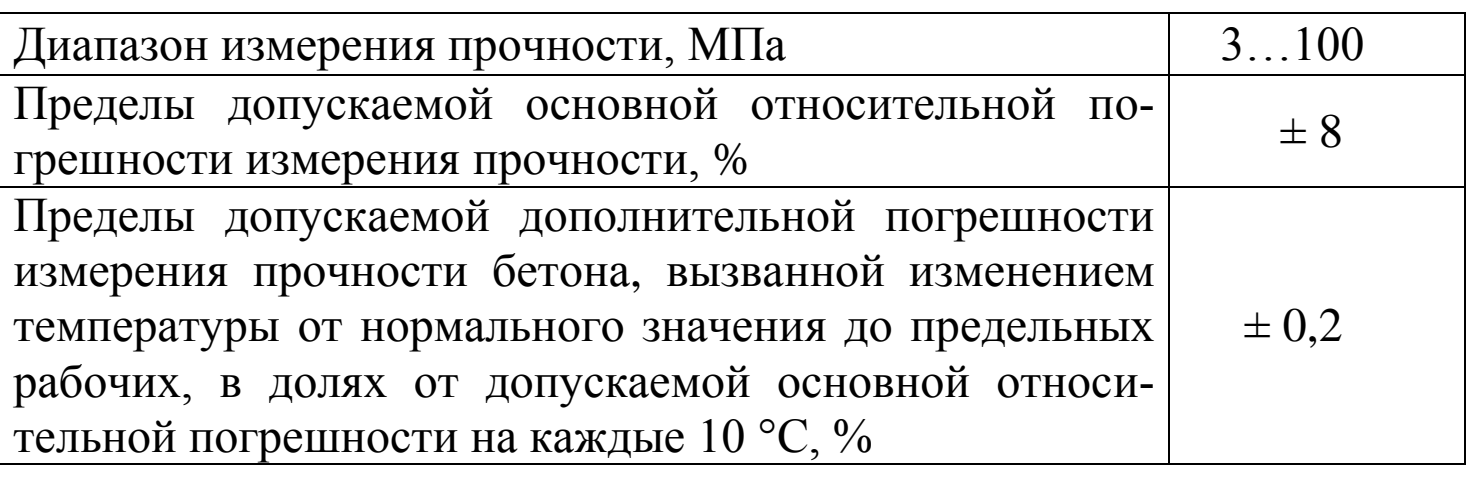

Измеритель прочности бетона ИПС-МГ4.03

| Время измерения на одном участке, с, не более       | 30                        |
|-----------------------------------------------------|---------------------------|
| Электрическое питание (2 элемента типа AA (LR6)), В | $3^{+0.5}$<br>$-1.4$      |
| Потребляемый ток, мА, не более:                     |                           |
| – без подсветки дисплея                             | 7                         |
| - с подсветкой дисплея                              | 23                        |
| Напряжение включения сигнализации о замене эле-     | 1,5                       |
| ментов питания, В                                   |                           |
| Габаритные размеры, мм, не более:                   |                           |
| - электронного блока                                | $175 \times 90 \times 30$ |
| - преобразователя                                   | $125\times85\times30$     |
| Масса, кг, не более                                 |                           |
| - электронного блока                                | 0,26                      |
| - преобразователя                                   | 0,55                      |
| Количество запоминаемых результатов измерения,      | 999                       |
| участков                                            |                           |
| Средняя наработка на отказ, ч, не менее             | 20000                     |
| Средний срок службы, лет, не менее                  | 10                        |

## 3 Комплект поставки

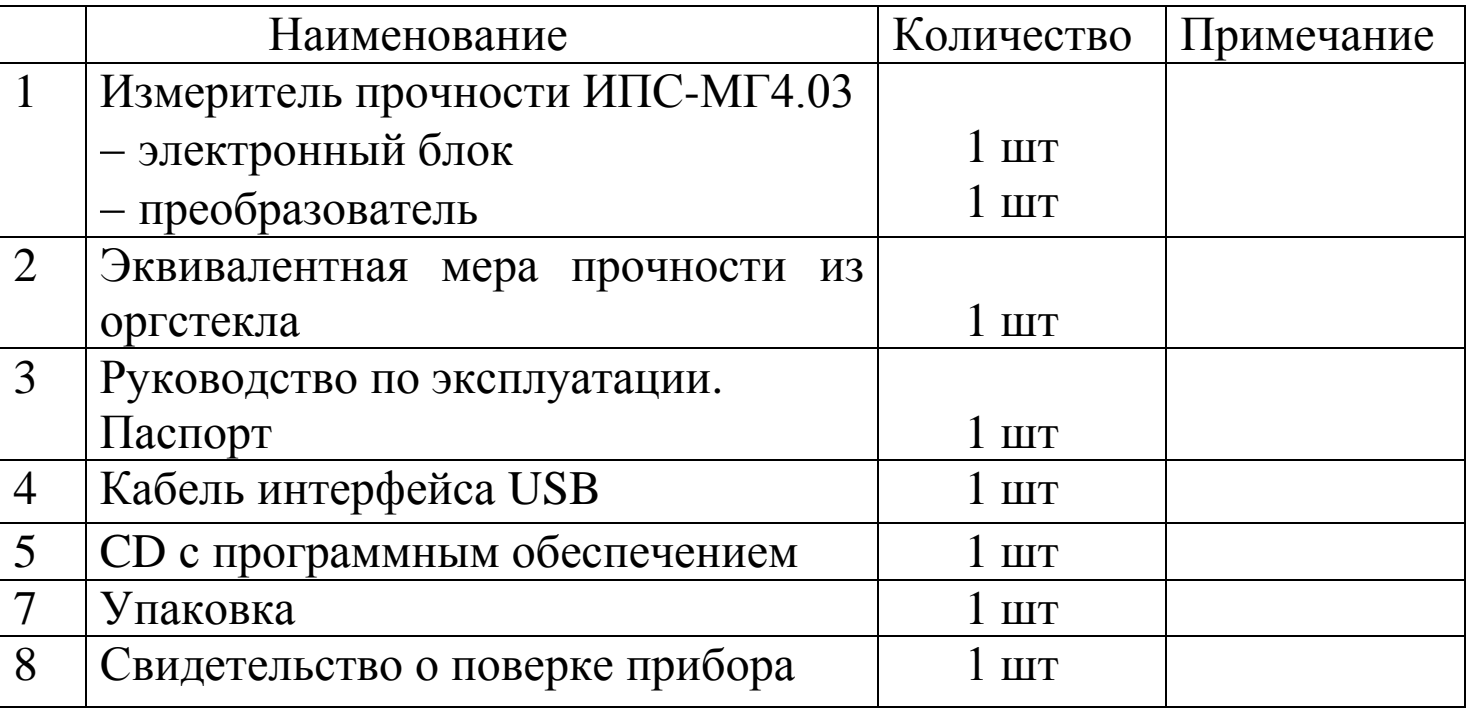